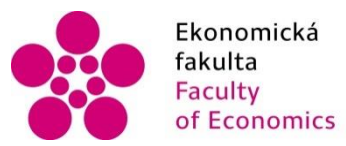

Ekonomická – Jihočeská univerzita<br>fakulta – – v Českých Budějovicích<br>Faculty – – – University of South Bohemia of Economics in České Budějovice

Jihočeská univerzita v Českých Budějovicích Ekonomická fakulta Katedra aplikované matematiky a informatiky

Bakalářská práce

Návrh a realizace virtuální bankovní pobočky

Vypracoval: Ondřej Kulík Vedoucí práce: doc. Mgr. Ing. Petr Klán, CSc.

České Budějovice 2022

# JIHOČESKÁ UNIVERZITA V ČESKÝCH BUDĚJOVICÍCH

Ekonomická fakulta

Akademický rok: 2020/2021

# ZADÁNÍ BAKALÁŘSKÉ PRÁCE

(projektu, uměleckého díla, uměleckého výkonu)

Jméno a příjmení: Osobní čislo: Studijni program: Studiini obor: Téma práce: Zadávající katedra:

Ondřej KULÍK F19035 B6209 Systémové inženýrství a informatika Ekonomická informatika Návrh a realizace virtuální bankovní pobočky Katedra aplikované matematiky a informatiky

### Zásady pro vypracování

Navrhněte a ve vrtuální realité provedbe virtuální bankovní pobočku. Při návrhu se inspirujte konceptem reálných bankovních poboček. Ve virtuální pobočce uvažujte běžně používané zákaznické funkce a také možnost navštívit a sjednat záležitosu teleprezenčním způsobem

Metodický postup:

1. Prostudujte dosud známé studie a případná provedení virtuálních bankovních poboček.

- 2. Seznamte se s používáním virtuálního prostředí metaverza Neos.
- 3. Navrhněte 3D koncept virtuální bankovní pobočky.
- 4. Rozšířte koncept pobočky o teleprezenční způsob zákaznické obsluhy.
- 5. Navrhněte virtuální svět s 3D modelem bankovní pobočky.
- 6. Realizujte vybrané funkce virtuální pobočky.
- 7. Testujte a vyhodnotte koncept-virtuální bankovní pobočky a porovnejte se skutečným pobožkami.
- 8. Uvedte zävéry pro (ne)podporu používání konceptu virtuálních bankovních poboček.

Rozsah pracovní zprávy:  $40 - 50$  stran Rozsah grafických prací: dle potřeby Forma zpracování bakalářské práce: tištěná

Seznam doporučené literatury:

- 1. Greengard, S. (2019). Virtual Reality. The MIT Press.
- 2. Klán, P. (2019). Jok staučt uirtuální světy v metaverzu Neos. Solirax Ltd London. Dalši studijni literatura dle zaměření práce.

Vedoucí bakalářské práce:

doc. Mgr. Ing. Petr Klán, CSc. Katedra aplikované matematiky a informatiky Datum zadání bakalářské práce: 31. března 2021 Termín odevzdání bakalářské práce: 15. dubna 2022

Ÿ.

JIMOCESKA UNIVERZITA<br>V ČESKÝCH BUDŠJOVICICH<br>EKONOMICHA FAKULTA<br>STOCS ČESKÉ BUJSIOVICE řэ

doc. Dr. Ing. Dagmar Škodová Pármová dékanka

n t

CS.

doc. RNDr. Tomáš Mrkvička, Ph.D. vedoucí katečny

V Českých Budějovicích dne 31. přezna 2021

Prohlašuji, že svoji bakalářskou práci s názvem "Návrh a realizace virtuální bankovní pobočky" jsem vypracoval samostatně pouze s použitím pramenů a literatury uvedených v seznamu citované literatury. Prohlašuji, že v souladu s § 47 zákona č. 111/1998 Sb. v platném znění souhlasím se zveřejněním své bakalářské práce, a to v nezkrácené podobě elektronickou cestou ve veřejně přístupné části databáze STAG provozované Jihočeskou univerzitou v Českých Budějovicích na jejích internetových stránkách, a to se zachováním mého autorského práva k odevzdanému textu této kvalifikační práce. Souhlasím dále s tím, aby toutéž elektronickou cestou byly v souladu s uvedeným ustanovením zákona č. 111/1998 Sb. zveřejněny posudky školitele a oponentů práce i záznam o průběhu a výsledku obhajoby kvalifikační práce. Rovněž souhlasím s porovnáním textu mé kvalifikační práce s databází kvalifikačních prací Theses.cz provozovanou Národním registrem vysokoškolských kvalifikačních prací a systémem na odhalování plagiátů.

V Českých Budějovicích 11.dubna 2022

Ondřej Kulík

\_\_\_\_\_\_\_\_\_\_\_\_\_\_\_\_\_\_\_\_\_\_

#### **Poděkování**

Rád bych poděkoval panu doc. Mgr. Ing. Petru Klánovi, CSc. za pomoc, cenné rady a vždy rychlou zpětnou odezvu při zpracování této bakalářské práce. Dále bych pak moc poděkoval bankovní organizaci Moneta Money Bank, za souhlas realizovat tuto bakalářskou práci přímo u nich na bankovní pobočce. Poslední velké poděkování patří zaměstnancům a klientům bankovní organizace za perfektní spolupráci při poskytnutí zpětné vazby a veškerých informací.

## Obsah

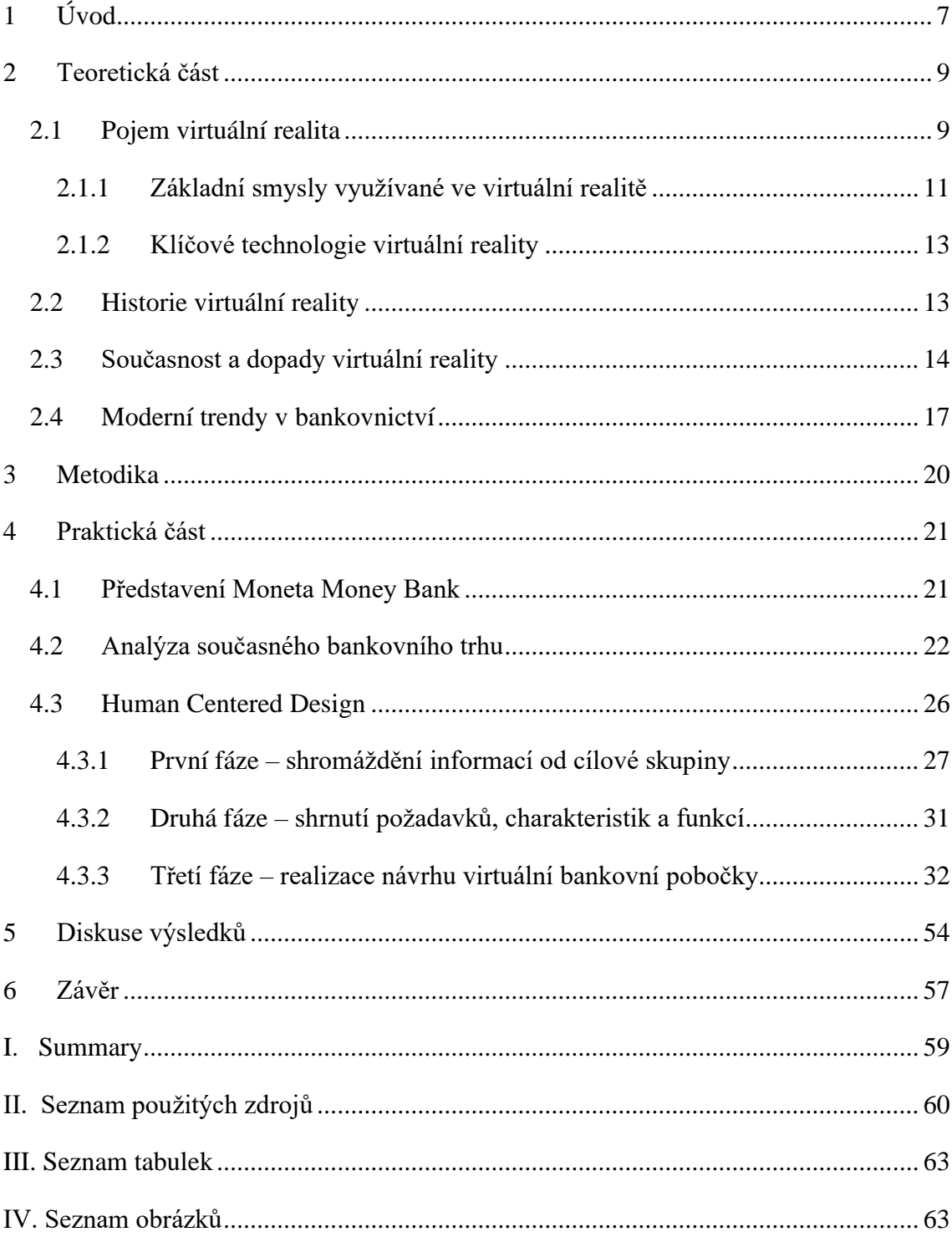

## <span id="page-6-0"></span>1 Úvod

Moderní technologie jsou v současné době považovány za něco, bez čeho si celá řada populace nedokáže představit svůj život. Dynamický vývoj moderních technologií a přesun celé řady komunikace a služeb do virtuálního světa urychlila také pandemie covid19, která nám ukázala, že to, co jsme považovali za určitý standard, se může ze dne na den změnit. Příčinou těchto změn ve spotřebitelském chování obyvatel je i to, že klienti bankovních institucí začali stále víc využívat služeb internetového bankovnictví a online komunikace s bankou. Za pomyslný vrchol moderní online komunikace mezi bankou a klientem lze nyní považovat virtuální realitu, a i přesto je dle současných poměrů na bankovním trhu pouze jedna banka, které službu virtuální bankovní pobočky nabízí, a to Československá obchodní banka (ČSOB, 2022). Z toho důvodu je cílem této bakalářské práce zjistit potřeby klientů a ve vztahu k jejich uspokojení namodelovat konkrétní virtuální pobočku pro Monetu.

Cílem bakalářské práce je analyzovat potřeby klientů konkrétní bankovní instituce a na základě zjištěných potřeb navrhnout virtuální pobočku tak, aby docházelo k co nejefektivnějšímu uspokojování těchto potřeb. Cíl práce lze rozdělit na dva dílčí cíle, které jsou:

- dílčí cíl 1 analyzovat potřeby klientů a zaměstnanců pobočky a hledat cesty pro jejich efektivnější uspokojování;
- dílčí cíl 2 navrhnout virtuální pobočku v programu metaverzum Neos tak, aby co nejlépe splňovala požadavek efektivnosti.

V teoretické části této bakalářské práce jsou čtenáři nejdříve seznámeni s pojmem virtuální realita a především tím, z jakých úhlu pohledu je možné na virtuální realitu nahlížet. V této kapitole nechybí ani popis historie a vývoje virtuální reality nebo její současné trendy a využití. Využití virtuální reality je v současné době celá řada, od zdravotnictví přes kosmonautiku až po vzdělávání. Vzhledem k zaměření bakalářské práce na bankovní instituce je v teoretické části také kapitola, která se věnuje moderním trendům v bankovnictví.

Praktická část začíná představením vybrané bankovní instituce, kterou je Moneta Money Bank. Před samotnou realizací virtuální bankovní pobočky bylo nutné analyzovat současný stav na bankovním trhu, tedy jaké služby v oblasti moderních technologií nabízí

konkurence a jak si na tomto trhu stojí Moneta. Nejdůležitější kapitolou v praktické části je metoda Human Centered Design, která se skládá ze tří fází. V první fázi je provedeno dotazníkové šetření, jehož výstupem mají být požadavky klientů na virtuální bankovní pobočku. Dotazníkové šetření je doplněné o neřízené (neformální) rozhovory se zaměstnanci banky. Následuje druhá fáze, která shrnuje zjištěné poznatky a uceluje teoretickou podobu virtuální pobočky. Poslední fází je praktická realizace virtuální bankovní pobočky v programu Neos. Celá práce je zakončena diskusí výsledků a zhodnocením realizace virtuální bankovní pobočky.

## <span id="page-8-0"></span>2 Teoretická část

## <span id="page-8-1"></span>2.1 Pojem virtuální realita

Virtuální realita (zkráceně VR) je novou technologií, která byla vyvinuta ve 20.století. Ačkoliv se jedná o mladý pojem, v průběhu let dochází k jeho neustálému vývoji, a proto i pohled na virtuální realitu a její definice se, ve vztahu k vývoji, v odborných publikacích liší. Autoři se zpravidla shodují, že virtuální realita je založena na využívání moderních technologií, které zahrnují počítače, elektronicky uchovávané informace a simulační technologie (Aukstakalnis 1994; Greengard, 2019).

Wohlgenannt et al. (2020) uvádí, že základní implementací virtuální reality je simulace virtuálního prostředí pomocí počítače tak, aby si lidé, kteří se do virtuální reality zapojí nabyli pocit, že jsou v daném prostředí. Načež autor navazuje myšlenkou, že aby bylo možné získat pocit bytí v daném prostředí, je nutné využít zařízení známe pod pojmem náhlavní souprava nebo jiná chytrá zařízení pro virtuální realitu. Zařízení spjatá s virtuální realitou s sebou ovšem nesou určité náklady. Z toho důvodu přichází Gadhi (2018) a Brown (2019) s oponentním názorem a uvádí, že není nutné mít chytrá zařízení pro virtuální realitu, a i přesto lze zajistit efekt plného bytí v daném prostředí. Při správně a propracovaně namodelovaném prostředí mohou pocit vžití se do prostředí lidé zažít i bez speciální techniky a pouze za využití počítače. Tento postoj je dán neustálým rozvojem společenské produktivity a zvyšující se poptávkou po technologii virtuální reality v různých odvětvích.

Již z názvu virtuální realita vyplývá, že se jedná o spojení virtuální a reality. Zjednodušeně je možné pojem vysvětlovat jako realitu, na kterou je pohlíženo prostřednictvím moderních technologií. Brown (2019) definuje virtuální realitu jako počítačově generovanou simulaci, která obsahuje scény a objekty v reálném čase s trojrozměrnými modely. Jedná se o kombinaci modelů se zobrazovací technikou, která je schopna vytvořit a zažít virtuální svět. Ve své publikaci Oršulák (2012) dále uvádí, proč virtuální realita vznikla a co je jejím cílem. Cílem virtuální reality je poskytnout uživateli iluzi, že je přítomen v umělém prostředí, které je považováno za virtuální svět či virtuální prostředí. Virtuální prostředí využívá reálná data, elektronické signály generované počítačovou technologií a kombinuje je s různými výstupními zařízeními. Smyslem virtuální reality je vtáhnout uživatele do daného prostředí a pokusit se v něm vyvolat pocity, které by získal, pokud by se v daném prostředí nacházel. Virtuální svět se pokouší mířit na uživatelovi smysly takovým způsobem, aby bylo možné přiblížit počítačové prostředí co nejvíce skutečnosti. Jak uvádí Kebo a Kodym (2011) i Žára (2004) současné aplikace virtuální reality využívají smysly – zrak, sluch a hmat.

Ve vztahu k zapojení smyslů a věrohodností prostředí lze systémy virtuální reality rozdělit do tří stupňů. Jednotlivé stupně virtuální reality jsou spojeny s rozdílnou obtížností jejich realizace.

- Pasivní VR je založena na principu, že uživatel může virtuální prostředí pozorovat, poslouchat a případně vnímat hmatem. Uživatel může nabýt dojmu pohybu, protože okolí kolem něj se mění, nedokáže však pohyb koordinovat. Těchto pocitů může uživatel nabýt např. při sledování filmů či čtení knihy (Oršulák, 2012).
- Aktivní VR je založena na stejném principu jako pasivní VR, ovšem hlavní rozdíl je v tom, že uživatel je schopen koordinovat pohyby. Tento typ VR se využívá např. při virtualizaci bankovní pobočky či domu, ve kterém si může uživatel prohlížet předměty či přecházet mezi jednotlivými místnostmi. Do virtuálního prostředí však uživatel nemůže zasahovat ani jej nijak měnit (Oršulák, 2012).
- Interaktivní VR je nejpropracovanějším stupněm virtuální reality. Na všechny funkce, které obsahují dva předchozí stupně navazuje ještě možnost uživatele prostředí měnit. Tento typ virtuální reality může být využit např. při virtualizaci domu, kde může uživatel uchopit předmět a dále s ním pracovat, nebo může místnosti, ve kterých se pohybuje, proporčně měnit (Oršulák, 2012).

Jiný pohled na dělení virtuální reality přináší Žára (2004), který jej rozděluje dle míry, do jaké je člověk odpoután od reálného světa a vtažen do virtuálního prostředí. Klasifikace jednotlivých typů virtuální reality je určována dle množství skutečných a umělých prvků, díky kterým je dán postupný přechod od skutečného světa do plně virtuálního prostředí. Aspektem, kterým je toto dělení dáno, je tedy pocit, jakým jsou uživatelé do virtuálního prostředí vtaženi. Na základě této klasifikace tedy Žára (2004) uvádí následující dělení:

• Jednoduchá VR – je aplikací, která nevyužívá žádná speciální technická zařízení. K tomu, aby byla uživateli vytvořena iluze pohybu či činnosti slouží běžná obrazovka počítače. Při využití tohoto typu virtuální reality stačí uživateli klasická počítačová sestava. Pro pohyb ve virtuálním prostředí a zapojení hmatu slouží počítačová myš. Moderní technologie zapříčinily, že virtuální prostředí může být využíváno v celé řadě odvětví, jelikož klasickou počítačovou sestavou v 21.století disponuje většina uživatelů a domácností. S jednoduchou virtuální realitou je možné se setkat při vzdělávání, zábavě, ale i výzkumné činnosti.

- Rozšiřující VR již kombinuje prvky reálného světa a virtuální reality. Uživateli již nestačí pouze klasická počítačová sestava, nýbrž musí být doplněna o kameru. Následně je pohyb uživatele synchronizován s kamerou, jelikož její orientace a pozice se mění ve vztahu k uživateli. Rozšiřující virtuální realita našla největší využití ve vojenských vozidlech a letadlech. Tyto dopravní prostředky jsou rozšířeny o kameru, která přenáší na obrazovku dovnitř veškerý venkovní obraz, který je doplněný o různé znaky vyobrazující vlastní a nepřátelské jednotky.
- Pohlcující VR vyžaduje technická zařízení, která jsou vytvořena speciálně pro to, aby uživatele co nejvíce vtáhli do virtuálního světa a oprostili od toho reálného. Technická zařízení, která jsou pro pohlcující virtuální realitu typická jsou helma se stereoskopickými brýlemi a sluchátky, snímače detekující prostorovou polohu uživatele nebo datové rukavice. K dosažení, co nejvyššího efektu zatažení uživatele do virtuálního prostředí, může být využívána ještě speciální kabina, která je považována za simulátor. Úkolem simulátoru je vyvolat v uživateli takový pocit, který by zažíval v daném prostředí i v reálném životě. Pohlcující virtuální reality se nejčastěji využívá v průmyslu s počítačovými hrami.

#### <span id="page-10-0"></span>2.1.1 Základní smysly využívané ve virtuální realitě

Jak již bylo zmíněno u definice virtuální reality, jejím cílem je zapůsobit na uživatelovi smysly takovým způsobem, aby jeho zapojení do virtuálního světa bylo co nejrealističtější. Základní smysly využívané ve virtuální realitě jsou – zrak, sluch a hmat.

#### **Zrak – obraz**

Ve virtuální realitě uživatelům zrak vnímá trojrozměrný prostorový obraz. Reálnost obrazu pro uživatelovo oko je dána jeho pohyblivostí. Zařízení virtuální reality by mělo být schopno zobrazovat jednotliví obrázky takovým způsobem, aby uživateli splývaly v plynulý pohyb. Dle Žáry (2004) je hranice, při které je uživatelovo oko schopno jednotlivé obrázky zaregistrovat, přibližně 20 snímků za vteřinu. Ovšem zcela přirozený dojem vzniká až při frekvenci přibližně 50 snímků za vteřinu. Jak uvádí ve svém výzkumu Žára (2004) nejvhodnějším typem displeje pro zobrazování virtuální reality je LCD neboli displej s tekutými krystaly. Při povznesení virtuální reality na vyšší úroveň je třeba využití speciálních brýlí, které zajistí, aby oko každého uživatele vidělo pouze to, co má. Důvodem je to, že každé lidské oko vnímá určité vjemy jinak, a právě speciální brýle s LCD skly mají zajistit sjednocení pro všechny uživatele. Speciální optika, kterou brýle disponují, zajišťuje co nejširší zorné pole, ovšem je nutné zajistit také to, aby se obraz měnil synchronizovaně dle pohybu očí i celé hlavy.

#### **Sluch – zvuk**

Zvuk je při virtuální realitě řešen obdobně jako obraz. Pokud uživatel disponuje pokročilejším vybavením a má speciální brýle, tak tyto brýle jsou propojeny se sluchátky, které fungují jako nezávislý zdroj zvuku pro každé ucho. Výzkum Junga a Diecka (2018) ukázal, že sluchové vjemy mají velký význam pro vnímání virtuálního prostředí co nejrealističtěji. Důvodem je vysoká citlivost lidského zvuku a také provázanost se zkušeností z reálného světa a se zrakovými vjemy.

V případě, že uživatel nedisponuje moderním vybavením a nemá speciální brýle, i tak je žádoucí, aby si při práci ve virtuálním prostředí nasadil jakákoliv jiná sluchátka.

#### **Hmat**

Pro zapojení hmatové je při virtuální realitě využíván tzv. datový oblek. U datového obleku uživatel od virtuální reality očekává silovou zpětnou vazbu, tedy pokud vezme do ruky platební kartu ve tvaru obdélníku, měl by vnímat její tvar v ruce. Pro silovou zpětnou vazbu se v průběhu let vyvinuly různé typy datových rukavic, které jsou vybavené např. písty či vzduchovými polštářky (Aukstakalnis, 1994).

Hmatových vjemů na této úrovni je tedy možné dosáhnout pouze se speciálním zařízení. V případě, kdy mají virtuální realitu využívat běžní klienti banky, je třeba předpokládat, že budou schopni zajistit počítač a sluchátka, nikoliv žádné další speciální zařízení. Z toho důvodu lze hmatových vjemů, alespoň částečně, dosáhnout počítačovou myší (Kebo a Kodym, 2011).

#### <span id="page-12-0"></span>2.1.2 Klíčové technologie virtuální reality

Klíčové technologie virtuální reality popisují autoři Ryan (2015) i Mihelj et al. (2014). Blíže definovány jsou následující technologie, které by bylo možné využít pro virtualizaci bankovní pobočky:

#### **Technologie modelování dynamického prostředí**

Základní obsahem systému virtuální reality je vytvoření virtuálního prostředí, jehož smyslem je získat trojrozměrná data skutečného prostředí. Na základě dat je možné vytvořit odpovídající model virtuálního prostředí dle potřeb dané aplikace.

#### **Technologie generování 3D grafiky v reálném čase**

Jedná se o více vyspělou a sofistikovanější technologii, u které je klíčové generování virtuálního prostředí v reálném čase. Reálný čas je v tomto případě zajištěn prostřednictvím obnovovací frekvence grafiky, která by neměla být nižší než 15 snímků za vteřinu a vyšší než 30 snímků za vteřinu.

#### **Technologie systémové integrace**

Systémy virtuální reality standardně obsahují velké množství vjemových informací a modelů, které ovlivňují vnímání uživatele. Z toho důvodu je systémová integrace zásadním prvkem, protože spojuje různé softwarové komponenty a subsystémy v jeden fungující celek. Integrační technologie virtuální reality jsou např. technologie synchronizace informací či technologie kalibrace modelů.

### <span id="page-12-1"></span>2.2 Historie virtuální reality

Za svou poměrně krátkou dobu existence zažila virtuální realita období růstu, ale i stagnace. První zmínky o virtuální realitě byly dle Wohlgenannt (2020) v 60.letech 20.století. Vynález virtuální reality je přisuzován počítačovému vědci Ivanu Sutherlandovi a jeho studentovi Bobu Sproullovi, kteří jej vynalezli v roce 1968. Následně však byl termín virtuální realita zpopularizován Jaronem Lanierem, který na jeho vývoji pracoval v 80.letech 20.století. Následoval technologický a softwarový vývoj v dalších letech, který přinesl progresivní evoluci v designu rozhraní i využívaných zařízeních. Myron Krueger se v 1969 podílel na dalším rozvoji virtuální reality tím, že přišel s tzv. umělou realitou. Jednalo se o počítačového umělce, který vyvinul řadu zážitku, které na lidi ve virtuálním prostředí reagovaly (Kebo a Kodym, 2011).

Následoval rozvojový rok 1987, kdy se do celého vývoje zapojil Jaron Lanie, který byl zakladatelem vizuální programovací laboratoře a díky čemuž zpopularizoval pojem virtuální realita. Dlouhodobě se rozvoji virtuální reality věnoval a následně vyvinul řadu vybavení pro virtuální realitu, kterými byly brýle a rukavice (Kebo a Kodym, 2011; Oršulák, 2012).

Velký zlom v rozvoji virtuální reality způsobil rok 1991, kdy se na trh dostávají vývojáři počítačových her. Za prvního průkopníka pro spojení počítačových her a virtuální reality je Virtuality Group, která přišla na trh s celou řadou arkádových her a automatů. Hry této společnosti byly založeny na tom, že hráči nosili brýle pro virtuální realitu a na automatech hráli s reálnými stereoskopickými 3D obrázky (Kebo a Kodym, 2011; Oršulák, 2012).

Následně společnost Sega představila svoji soupravu Sega VR pro konzoli Sega Genesis na největším světovém veletrhu spotřební elektroniky Consumer Electronics. Původním plánem společnosti bylo zahájit prodej této soupravy v roce 2015, ale kvůli obtížím technického vývoje zůstalo zařízení navždy ve fázi prototypu (Kebo a Kodym, 2011; Oršulák, 2012).

Společnost Sega ovšem nebyla jedinou, která se do vývoje virtuální reality zapojila. V roce 1995 přišla společnost Nintendo se svým produktem Nintendo Virtual Boy, který byl první herní konzolí, která dokázala zobrazit skutečnou 3D grafiku. Ze začátku byla očekávání, že produkt bude mít potenciál dalšího rozvoje, selhal ovšem pro nedostatek barev v grafice, nedostatečnou softwarovou podporu a nepohodlné používání (Kebo a Kodym, 2011; Oršulák, 2012).

Nejvíce rychlý a výrazný pokrok ve vývoji virtuální reality byl v prvních patnácti letech 21.století. Nabídka počítačové techniky a výkonné mobilní technologie rapidně rostla a naproti tomu se ceny neustále snižovaly (Kebo a Kodym, 2011; Oršulák, 2012).

## <span id="page-13-0"></span>2.3 Současnost a dopady virtuální reality

Dle Wohlgenannta (2020) je virtuální realita jednou z technologií, u kterých je očekáván nejvyšší potenciál růstu. Současné preference spotřebitelů na trhu aplikací jsou zaměřené na poznávání a cestování, dále pak hry pro všechny věkové kategorie. I přesto, že virtuální prostředí se stále vylepšuje, je třeba minimalizovat negativní účinky, které virtuální realita u některých lidí vyvolává. Jedním z možných negativních účinků virtuální reality

je kinetóza projevující se závratěmi, které jsou vyvolány nesouladem mezi pohybem těla uživatele a tím, co je vidět ve virtuální světě. Tento negativní dopad však nenechávají bez odezvy velké technologické společnosti, které již pracují na vývoji náhlavních souprav, které nevyužívají kabely a umožňují zobrazení virtuálního prostředí v HD kvalitě. Průzkum trhu z roku 2021 zveřejněný na stránkách Forbes (2021) uvádí, že v nejbližších letech by bylo možné integrovat do procesorů pro virtuální realitu umělou inteligenci. Díky nejnovějšímu standardu 5G lze tedy očekávat zajímavé a pozitivní scénáře vývoje virtuální reality.

V současné době je virtuální realita něčím, co se běžně využívá celé řadě podnikatelských činností k nejrůznějším účelům. Virtuální realitu využívají podniky k interakci se spotřebiteli, ke školení zaměstnanců či k designu produktů. Nejvýznamnější je zaměření na spotřebitele, jelikož lze virtuální realitu využít k vytvoření vizuálního a realistického zážitku, který poskytne podrobnější zážitek ohledně potenciálu produktu nabízeného společností. Beck et al. (2019) se zabývá využitím v cestovním ruchu a u cestovních kanceláří. Některé cestovní kanceláře mají webové stránky vytvořené takovým způsobem, že spotřebitelům nabízejí interaktivní prohlídku perspektivních destinací. Spotřebitel, který se rozhodne cestovat do Egypta může prostřednictvím virtuální reality zažít interaktivní prohlídku, kde zažije realistické pocity hlavních atrakcí, včetně pyramid, a dalších inkluzí v balíčku zájezdů.

Mihelj et al. (2014) považuje za velmi efektivní využití virtuální reality v oblasti orientace na zaměstnance, u personálních činností a při školení zaměstnanců. Vhodné využití je například při školení zaměstnanců v oblasti vztahů se zákazníky, kdy simulovaná prostředí vytvořená prostřednictvím virtuální reality vytvoří virtuální zákazníky. Zaměstnanci tak mají příležitost naučit se základy interakce se zákazníky, než vstoupí do reálného světa obchodování.

Odlišný pohled na současné využívání virtuální reality má Hollebeek et al. (2020), který uvádí, že virtuální realita může být také použita jako součást procesu průmyslového designu či pro návrh nového výrobku. Za vhodné využití virtuální reality považuje autor v okamžiku, kdy je poptáván vývoj modernějšího designu pro existující produkt společnosti. Návrhář designu může v tomto případě vygenerovat realistický virtuální obraz návrhu a přistoupit tak ke skutečnému fyzickému vzoru až v okamžiku, kdy klient schválí virtuální podobu.

Autoři se shodují, že mezi trendy 21.století patří využívání virtuální reality v celé řadě odvětví. Brown (2019), Sherman (2003), Jung a Dieck (2018) uvádí následující podnikatelská prostředí: filmové a televizní, školství a vzdělávání, desing, zdravotnictví, vojenství, kosmonautika, bankovnictví a finance.

#### **Filmové a televizní prostředí**

Technologie virtuální reality má dle Browna (2019) ve filmovém a televizním průmyslu široké uplatnění, především díky implementaci první on-site 9DVR zážitkové haly, která byla postavena na bázi virtuální reality. Zážitková hala umožňuje divákům zažívat pocit, jako by byli vtaženi do reálné scény v konkrétním filmu. Turbulentní rozvoj inovací virtuální reality zapříčinilo její rozšíření i na trh počítačových her. Virtuální realita využívá počítačově generovaný trojrozměrný virtuální prostor, na kterém je postaven systém trojrozměrných her. Jelikož trojrozměrné hry obsahují všechny technologie virtuální reality, je možné docílit co nejvyšší realističnosti hry.

#### **Školství a vzdělávání**

Virtuální realita je využívána také jako nová vzdělávací metoda na podporu rozvoje vzdělávání. Brown (2019) uvádí, že virtuální realita umožňuje pomoci vyučujícím vytvořit živé a realistické učební prostředí, čímž jsou studenti schopni zlepšit uložení znalostí v paměti prostřednictvím skutečných pocitů, ve srovnání s pasivní indoktrinací. Dle Browna (2019) využití virtuální reality ve výuce podněcuje zájem studentů o učení a zvyšuje efektivnost výuky. Prioritně využívají virtuální reality vysoké školy a univerzity, rozšíření mezi na nižší stupně vzdělání zatím není nikterak rozšířeno.

#### **Design**

Oblast podnikatelských činností, ve kterých je virtuální realita velmi populární je design. Jak uvádí Hollebeek et al. (2020), nejčastější využití je u interiérového designu, jelikož je možné zájemcům pomocí virtuální reality možné ukázat vnitřní strukturu a tvar domu včetně všech předmětů a celkového prostředí. Virtuální realita usnadňuje práci designérům, kteří mohou prostřednictvím virtuální reality simulovat své nápady a předem vidět skutečný efekt místnosti ve virtuálním prostředí. Dle Hollebeek et al. (2020), přináší virtuální realita designérům dvě velké výhody – úspora čau a snížení nákladů.

#### **Zdravotnictví**

Ve zdravotnictví využívají lékaři virtuální realitu k simulaci lidských tkání a orgánů ve virtuální prostoru, díky čemuž mohou studenti medicíny provádět simulační operace, u kterých např. i cítí pocit při zařezávání skalpelu do lidské svalové tkáně. Nejen studenti, ale také lékaři, především v oboru chirurgie, využívají virtuální prostor pro modelaci těla pacienta ještě před operací, čímž je dosaženo vyšší úspěšnosti operací (Brown, 2019).

#### **Vojenství**

Sherman (2003) ve svém článku popisuje využití virtuální reality u vojáků. Současná doba a jakákoliv válka je založena na informacích a válečné stroje jsou čím dál tím více vyvíjeny směrem k automatizaci. Nejtypičtějším produktem války založeném na informacích jsou bezpilotní letouny a drony. Při vojenském výcviku je možné díky technologii virtuální reality simulovat let, střelbu a další pracovní režimy dronů nebo bezpilotních letounů. Výhodou virtuální reality je, že dokáže trojrozměrně zachytit válečné prostředí a může se tedy použít pro vojenský výcvik.

#### **Kosmonautika**

Kosmonautika a letectví jsou všeobecně jedny z nejnákladnější odvětví. Z toho důvodu se v průmyslu využívají technologie virtuální reality a statistické simulace počítačů k reprodukci prostředí raketoplánu a letu ve virtuálním prostoru. V dnešní době je virtuální realita na tolik propracovaná, že piloti mohou ve virtuální prostředí vystupovat. Technologie virtuální reality se tedy používají pro letecké výcviky a experimentální operace. Výhodou virtuální reality je, že výrazně snižuje náklady na financování experimentů a také snižuje rizikové faktory s výcvikem a experimenty spojenými (Stump et al., 2007).

## <span id="page-16-0"></span>2.4 Moderní trendy v bankovnictví

Dalším významným odvětvím, které využívá virtuální realitu, je bankovnictví. Z důvodu zaměření této práce na virtualizaci bankovní pobočky se tato kapitola zabývá moderními trendy v bankovnictví, mezi které patří i virtuální realita.

Nightingale (2014) uvádí, že v prvním kroku je nutné definovat moderní technologie jako takové, protože v posledních desetiletích došlo k jejich dynamickému rozvoji. Mezi moderní technologie autor řadí internet, obecnou digitalizaci služeb, umělou inteligenci

a v neposlední řadě virtuální realitu. S rozvojem moderních technologií jde dle Naimi-Sadigh et al. (2021) ruku v ruce vývoj potřeb uživatelů a také cesty k uspokojování těchto potřeb. Čím dál tím častěji se vlivem moderních technologií ustupuje od osobních setkání a všechna jednání se přesouvají do online světa. Jinak tomu není ani v oblasti bankovních služeb.

Prvním komunikačním kanálem, který zavedl do online světa poskytování bankovních služeb je internetové bankovnictví. Christopher (1999) datuje vznik internetového bankovnictví do 80.let minulého století. Služba byla poprvé uvedena na americkém bankovním trhu a svým klientům ji představily čtyři hlavní banky. Původně byla služba zpoplatněna. V závěsu za těmito bankami se pojem internetové bankovnictví rozšířil do celého světa a postupně jej zavedly všechny významné světové banky. Novodobý model internetového bankovnictví lze považovat za nástroj konkurenčního boje, protože se jednotlivé banky předhání v modernizaci svých služeb. Dle průzkumu Chia et al. (2019) je hlavním požadavkem klientů přehlednost a jednoduché ovládání internetového bankovnictví.

<span id="page-17-0"></span>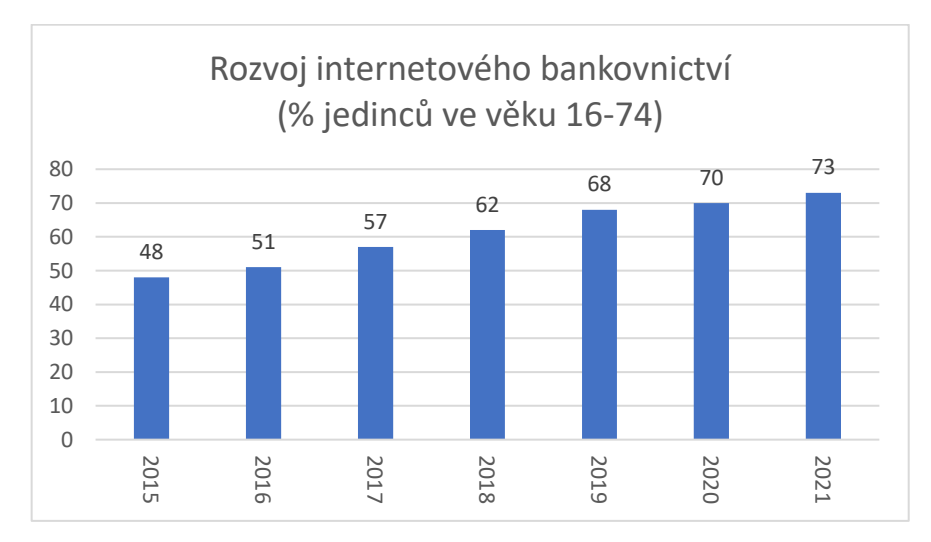

*Obrázek 1 Rozvoj internetového bankovnictví*

Zdroj: Český statistický úřad (2022)

Dalším přímým komunikačním kanálem mezi bankou a klientem bez nutnosti návštěvy je telefonní bankovnictví, které je založeno na principu telefonního hovoru mezi bankou a klientem. Celou řadu servisních požadavků může klient vyřídit po telefonu bez nutnosti fyzické návštěvy banky. Princip je takový, že klient si ve své bance nastaví heslo, na základě, kterého pak může nastavovat určité služby prostřednictvím telefonu. Smyslem telefonního bankovnictví, aby se klient dostal vzdáleně ke svým produktů i v případě, že není u počítače a nemůže se tam přihlásit do internetového bankovnictví (ČBA, 2022).

Popularita telefonního bankovnictví se však přesunula do pozadí v době, kdy na trh moderních technologií vstoupily chytré mobilní telefony. Průzkum analytické společnosti Gartner uvádí, že v celosvětovém měřítku překročily prodeje chytrých mobilní telefonu, prodeje těch klasických, poprvé v roce 2013. Což byl impuls pro bankovní trh, že je třeba pracovat na modernizace služeb a převést i internetové bankovnictví do mobilní podoby. Následně začaly vznikat mobilní aplikace, které částečně nahradily telefonní bankovnictví. V dnešní době je již mobilní aplikace běžně nabízenou službou jednotlivých bank.

Pomyslným ledovce v nabízení bankovních služeb prostřednictvím moderních technologií je virtuální realita. Banky působící na českém trhu ještě nevyužívají výhod virtuální reality a jedinou bankou, která ji pro komunikaci s klienty využívá je ČSOB. Ostatní významné banky jako např. Česká spořitelna využívají virtuální realitu pro modelaci svých poboček, které plánují postavit, ale dále s virtuálním prostředí nijak nepracují a neposkytují je klientům (ČSOB, 2022; Česká spořitelna, 2022).

Virtuální pobočku mohou zatím u ČSOB využít pouze korporátní klienti, kterým by měla usnadňovat každodenní práci. Největší výhodou této pobočky je, dle ČSOB, úspora klientova času. Rozšíření využívání virtuální pobočky mezi klienty pomohla také pandemie covidu, díky které byly osobní kontakty minimální. ČSOB také uvádí, že celá řada firemních klientů měla problém s otevírací dobou poboček a z toho důvodu je pro ně virtuální pobočka vhodným řešení, je totiž otevřena 24 hodin denně a dokáže plně nahradit fyzickou návštěvu pobočky (ČSOB, 2022).

Kromě virtuální pobočky či virtualizaci navrhované pobočky se v bankovnictví virtuální realita využívá také při školení a vzdělávání zaměstnanců či prezentaci nových produktů. Zaměstnanci si mohou zkusit kontakt s potenciálním klientem ještě před tím, než jsou na pobočce vystaveni fyzické konfrontaci s klientem. Dle průzkumu Kolodziej (2017) je virtuální prostředí v bankovnictví pro školení a vzdělávání zaměstnanců využíváno u 72 % bankovních institucí.

## <span id="page-19-0"></span>3 Metodika

Tato bakalářská práce se zaměřuje na návrh virtuální pobočky pro konkrétní bankovní instituci. Bankovní institucí, pro kterou bude pobočka modelována, je Moneta Money Bank (dále jen Moneta). Z bezpečnostních důvodu nebude uváděno, ve kterém městě se daná pobočka nachází. Cílem bakalářské práce je analyzovat potřeby klientů konkrétní bankovní instituce a na základě zjištěných potřeb navrhnout virtuální pobočku tak, aby docházelo k co nejefektivnějšímu uspokojování těchto potřeb. Cíl práce lze rozdělit na dva dílčí cíle, které jsou:

- dílčí cíl 1 analyzovat potřeby klientů a zaměstnanců pobočky a hledat cesty pro jejich efektivnější uspokojování;
- dílčí cíl 2 navrhnout virtuální pobočku v programu metaverzum Neos tak, aby co nejlépe splňovala požadavek efektivnosti.

Dynamický vývoj a pandemie covid19 zapříčinily, že klienti bankovních institucí začali stále více využívat internetové bankovnictví a online komunikaci s bankou. Dle současných poměrů na bankovním trhu, je jedinou bankou nabízející služby virtuální pobočkou ČSOB (ČSOB,2022). Z toho důvodu je cílem této bakalářské práce zjistit potřeby klientů a ve vztahu k jejich uspokojení namodelovat konkrétní virtuální pobočku pro Monetu.

Pro naplnění cíle práce jsou využity kvalitativní i kvantitativní výzkumné metody.

Praktická část této bakalářské práce v prvních krocích popisuje Monetu a následně analyzuje současný bankovní trh na základě veřejně dostupných informací. Pro dostupnost těchto informací jsou zásadním zdrojem webové stránky bank.

Hlavní výzkumnou metodou je Human Centered Design, která se využívá v rámci designu služeb. Tato metoda se zaměřuje na potřeby konkrétní cílové skupiny, což jsou v rámci této bakalářské práce klienti Monety. Smyslem metody je, navrhnout inovativní řešení problému takovým způsobem, aby co nejlépe vyhovělo požadavkům cílové skupiny. Metoda Human Centered Design se skládá ze tří fází, které přináší ucelené závěry a využívají kvalitativní i kvantitativní výzkumné metody.

První fází výzkumu je shromáždění informací od klientů Monety. Pro získání vstupních dat je využito dotazníkové šetření. Dotazník je vytvořen v textovém dokumentu Word a

následně vyhodnocen pomocí Excelu. Dostupný byl v období od 1.3. do 16.3. na zvolené pobočce banky, kde jej mohli klienti vyplňovat v papírové podobě a odevzdat zaměstnancům banky.

Druhá výzkumná fáze je založena na shrnutí všech získaných informací a určení profilového rámce, jak by měla virtuální pobočka vypadat. V této fázi by mělo být stanoveno, jaké funkce má virtuální pobočka mít, tak aby byla schopna uspokojit potřeby klientů. V této fázi jsou jasně stanoveny požadavky na funkčnost virtuální pobočky.

Třetí a zároveň poslední výzkumnou fází je samotná modelace virtuální pobočky v programu metaverzum Neos. V tomto programu je vytvořena virtuální bankovní pobočka, která je uzpůsobena požadavkům klientů a je připravena pro přechod do kroku testování.

Vlastní výzkum této bakalářské práce je doplněn o poznatky získané z neřízených rozhovorů se zástupci z řad zaměstnanců bankovní instituce.

## <span id="page-20-0"></span>4 Praktická část

## <span id="page-20-1"></span>4.1 Představení Moneta Money Bank

Moneta Money Bank (dále jen Moneta) je jednou z největších bank na českém bankovním trhu v rámci poskytování bankovních a finančních služeb pro retailovou, ale i firemní klientelu. Vznik Monety je datován do roku 1998 pod názvem GE Capital Bank, se kterou vstoupila americká korporace General Electric na český trh. V roce 2008 došlo ke změně loga a virtuální značky z GE Capital Bank na GE Money Bank. Zlomovým se stal rok 2016, kdy se společnost rozhodla rozprodat všechny své jednotlivé finanční divize, díky čemuž na burzu vstupuje GE Money Bank jakožto ryze česká banka (Webové stránky, 2022).

V následujících letech přinesl zcela nový název Moneta Money bank silnou a jednoznačně rozpoznatelnou identitu české banky. Hodnoty a cíle banky se ovšem nezměnily a navázaly tak na stabilitu a důvěryhodnost GE Money bank, kterou u českých klientů již měla (Webové stránky Moneta, 2022).

Vysoká konkurence a neustále měnící se bankovní prostředí zapříčinily, že v dubnu 2020 Moneta zdvojnásobila svůj podíl na hypotečním trhu a podařilo se jí vstoupit na trh stavebního spoření akvizicí s Wüstenrot stavební spořitelnou a hypoteční bankou.

Následně v létě 2020, konkrétně v červenci, došlo k přejmenování stavební spořitelny na Moneta stavební spořitelna, tak aby banka dodržela jednotnou identitu. Fúze hypoteční banky byla ovšem dokončena až následně, a to na počátku roku 2021, kdy se hypoteční banka stala součástí Monety. Ani akvizice v oblasti stavebního spoření a hypoteční banky Monetě nestačila a v průběhu roku 2021 probíhala aktivní jednání o propojení s bankovní částí skupiny PPF, do které mimo jiné patří i Air Bank, Home Credit či Zonky. První pokus o spojení v červnu 2021 byl akcionáři Monety zamítnut. Na druhý pokus už to již vyšlo a v prosinci 2021 bylo odsouhlaseno spojení Monety s finanční skupinou, již zesnulého Petra Kellnera, PPF. Toto spojení přineslo Monetě její posun v žebříčku největších českých bank. Moneta je nyní na třetím místě, co do počtu klientů, po České spořitelně a ČSOB (České noviny, 2021).

## <span id="page-21-0"></span>4.2 Analýza současného bankovního trhu

V této kapitole jsou popsány současně poskytované služby a využívané moderní technologie se zaměřením na Monetu. Analýza současného bankovního trhu vychází z veřejně dostupných informací na webových stránkách jednotlivých bank působících na českém trhu. Analýza je zaměřena především na služby, které bankovní instituce poskytují svým klientům prostřednictvím internetu. Mezi tyto služby je možné zařadit kamenné a virtuální bankovní pobočky, internetové bankovnictví, mobilní bankovnictví, telefonní bankovnictví, bankomaty a webové stránky. Z důvodu možné komparace mezi tím, co nabízí Moneta a co její konkurenční banky jsou v rámci analýzy popsány i ČSOB, Česká spořitelna, Komerční banka a Fio banka.

#### **Bankovní pobočka**

Bankovní pobočka je klasické bankovnictví, kdy klienti musí přijít fyzicky na kamennou pobočku. V pozdějších letech po vynalezení telefonního zařízení a internetu, začala být klasická bankovní pobočka nahrazována touto novou technikou. Komunikace mezi klientem a bankou probíhá ,,face to face". V kamenné pobočce mohou klienti využít setkání s reálnými zaměstnanci banky, tak aby pomáhali klientům vyřešit jejich požadavky a problémy. Prostřednictvím kamenné bankovní pobočky v dnešní době poskytují bankovní instituce nejrozšířenější služby (Webová stránka Kurzy, 2021).

<span id="page-22-0"></span>

| <b>Banka</b>             | Počet poboček k 31.12.2020 |
|--------------------------|----------------------------|
| <b>Moneta Money Bank</b> | 155                        |
| ČSOB                     | 202                        |
| Česká spořitelna         | 401                        |
| Komerční banka           | 237                        |
| <b>Fio banka</b>         | 69                         |

*Tabulka 1 Bankovní pobočky vybraných bank*

Zdroj: Vlastní zpracování dle Kurzy.cz (2021)

#### **Internet Banka**

Pro komunikaci s klienty bez nutnosti fyzického kontaktu je internetové bankovnictví nejvyužívanější platformou v Monetě. Internetové bankovnictví umožňuje klientům spravovat své produkty 24 hodin denně, 7 dní v týdnu. Dříve bylo nutné mít pro připojení do internet banky počítač a připojení k internetu. Podmínka internetu stále platí, ovšem díky posunu moderní doby se dnes mohou klienti do svého bankovnictví přihlásit i přes mobilní telefon nebo tablet. V případě telefonu či tabletu je však vhodnější využít aplikaci Smart Banka, kterou Moneta nabízí (Webové stránky Monety, 2022).

Prostřednictvím internet banky mohou klienti kdykoliv a odkudkoliv spravovat své produkty, posílat platby, nastavovat trvalé příkazy či blokovat platební karty (v případě ztráty či krádeže). Kromě těchto služeb mohou klienti díky internet bance sledovat zůstatek na svém účtu, proběhlé transakce či si vyjet výpis z účtu za určité období. I přes širokou škálu výhod internet banky, je třeba brát v potaz, že jsou produkty a služby, které není možné přes internet banku vyřídit. Fyzická návštěva bankovní pobočky je nutná v případě žádosti o hypoteční úvěr, či spotřebitelský úvěr v případě, kdy klient nemá předschválené limity, či pokud je nutné doložit určitá potvrzení (Webové stránky Monety, 2022).

Internetové bankovnictví v dnešní době svým klientům nabízí již všechny banky a mnohdy s minimálními bankovními poplatky. Naopak doba koronaviru zapříčinila, že banky se snažily omezit osobní kontakt s klienty, a tak daly provedení úkonů přes internetové bankovnictví zdarma, a naopak provedení úkonů na pobočce za poplatek. Např. zadání bankovního příkazu je přes internetové bankovnictví zdarma, ale na pobočce za poplatek (Webová stránka Kurzy, 2021).

#### **Smart Banka**

Smart Banka je mobilní bankovnictví Monety, která nabízí rychlou a jednoduchou obsluhu produktů prostřednictvím mobilního telefonu. Tato aplikace je volně ke stažení zdarma pro Apple i Android (Webové stránky Monety, 2022).

Nevýhodou Smart banky je, že její funkčnost je nižší oproti běžnému internetovému bankovnictví. Zjednodušeně řečeno jsou určité služby, které lze nastavit pouze přes počítač, nikoliv přes aplikaci. Na druhou stranu výhodou je, že se klient může podívat kdykoliv na svůj zůstatek či odeslat platbu a nemusí k tomu mít počítač (Webové stránky Monety, 2022).

Aplikace pro mobilní bankovnictví nabízí svým klientům i ostatní banky. V začátcích byl problém v oblasti operačních systémů mobilních telefonů, tak že mobilní bankovnictví bylo dostupné pouze pro určité typy mobilních telefonů. Důkazem je tabulka níže, která demonstruje jednotlivé banky, které nabízí mobilní aplikace pro oba operační systémy (Webová stránka Kurzy, 2021).

<span id="page-23-0"></span>

| <b>Banka</b>             | iOS | <b>Android</b> |
|--------------------------|-----|----------------|
| <b>Moneta Money Bank</b> |     |                |
| ČSOB                     |     |                |
| Česká spořitelna         |     |                |
| Komerční banka           |     |                |
| Fio banka                |     |                |

*Tabulka 2 Mobilní bankovnictví vybraných bank*

Zdroj: Vlastní zpracování dle Kurzy.cz (2021)

#### **Telefon Banka**

Telefon Banka neboli telefonní bankovnictví je jednou z dalších forem komunikace mezi klientem a bankou prostřednictvím telefonního zařízení. Tato služba je klientům dostupná 24 hodin denně a je zcela bezpečná. Fungovala ještě dříve než mobilní aplikace, jelikož byla možnost jí využívat i prostřednictvím pevné linky. Telefonní bankovnictví lze rozdělit do dvou skupin, a to na aktivní a pasivní. Aktivní umožňuje klientům provádět operace typu převod peněz, investice či zřízení spořícího účtu. Formou pasivního telefonního bankovnictví jsou poskytovány pouze informace ohledně účtů klienta např. zůstatek na účtu či historie transakcí (Webová stránka Kurzy, 2021).

Přes telefonní banku je možné získávat informace o účtech a transakcích, nastavení inkasa a trvalých plateb, spravovat účty, měnit limity, nastavit platby přes internet, uzavírat smlouvy či získat informace o aktuálních kurzech (Webové stránky Monety, 2022).

Klient, který se rozhodne využít telefonní bankovnictví musí zavolat na dané telefonní číslo, které získá v bance. Na tomto čísle je nutné oznámit či zadat identifikační číslo, které je uvedeno ve smlouvě o využívání služby telefonního bankovnictví. Následně má klient nastavené své heslo, které musí na telefonní lince sdělit (Webové stránky Monety, 2022).

#### **Bankomat a vkladový bankomat**

Služby bankomatu nabízí každá banka. Novějším typem jsou vkladové bankomaty, které umožňují klientům vkládat hotovost na jejich účty bez nutnosti návštěvy pobočky. Díky vkladovým bankomatům začínají banky rušit hotovostní pobočky v menších městech, a tak klienty dostávají pod tlak v oblasti využívání těchto bankomatů. V dlouhodobém hledisku bankomaty umožňují výběr a vklady hotovosti, změnu pinu, dobití kreditu či pouze zjištění zůstatku na účtu. Porovnávat nabídky jednotlivých bank mohou klienti také dle počtu dostupných bankomatů, protože výběr z bankomatu cizí banky je zpravidla zpoplatněn (Webové stránky Kurzy, 2021).

<span id="page-24-0"></span>

| Banka                    | Počet bankomatů |  |
|--------------------------|-----------------|--|
| <b>Moneta Money Bank</b> | 549             |  |
| ČSOB                     | 831             |  |
| Česká spořitelna         | 1 275           |  |
| Komerční banka           | 799             |  |
| <b>Fio Banka</b>         | 208             |  |

*Tabulka 3 Počty bankomatů jednotlivých bank*

Zdroj: Vlastní zpracování dle Kurzy.cz (2021)

#### **Internetové stránky**

Webové stránky každé organizace by měly být jakousi výkladní skříní, protože je to místo, na které se zpravidla klient či zákazník podívá jako první. Stránky bankovní organizace by měly mít jednoduchou a přehlednou vizualizaci, která bude reflektovat danou banku. Hlavním cílem webových stránek bankovních institucí je, co nejlépe

informovat současné, ale i potenciální klienty o službách, které jsou v nabídce (Webové stránky Monety, 2022).

Informace, které má na svých stránkách Moneta jsou zobrazeny přehledně s obrázkovou podporou, avšak je jich opravdu hodně. Na jejich webových stránkách klient nalezne informace o běžných a spořících účtech, kreditních a platebních kartách, platebním styku včetně zahraničního, investicích a financování, pojištění, úvěrech, půjčkách, hypotékách a možnostech vzdálené komunikace s bankou (Webové stránky Monety, 2022).

#### **Virtuální bankovní pobočka**

Pomyslným nejvyšším vrcholem v komunikaci s klientem prostřednictvím moderních technologií je virtuální bankovní pobočka. Tuto službu svým klientům v současné době nabízí pouze ČSOB, která jej cílí na firemní klienty, kteří jsou zpravidla považováni za nejvytíženější. Dle slov mé známé, té doby, co by zaměstnankyně banky, je podnikatele či firemního klienta těžké dostat na osobní schůzku, protože klientům mnohdy nevyhovuje otevírací doba či pouze nemají čas. Z toho důvodu se virtuální pobočka jeví jako efektivní řešení. Krok k větší virtualizaci bankovních poboček způsobil také trend přechodu na nová internetová bankovnictví, která jsou založená na bankovní identitě. Jednoduše řečeno je bankovní identita v podstatě bankovní občanka a při přihlášení do ní je možné komunikovat i s veřejnou správou a je to považováno za dostačující.

Průkopnickou bankou ve virtualizaci poboček je, jak již bylo zmíněno, ČSOB. Její firemní klienti mohou prostřednictvím virtuální pobočky uzavírat nejrůznějších druhy smluv a vyřídit tak bez nutnosti návštěvy pobočky skoro všechny produkty (Webové stránky ČSOB, 2022).

### <span id="page-25-0"></span>4.3 Human Centered Design

V rámci praktické části nebyl využit pouze program metaverzum Neos pro realizaci virtuální bankovní pobočky, ale také byla vybrána metoda Human Centered Design (neboli česky design zaměřený na člověka). Budoucí uživatelé jsou za pomoci Human Centered Design zapojeni do procesu vizualizace bankovní pobočky již od začátku. Od první chvíle je nutné naslouchat klientům a sledovat jejich potřeby. Čemuž odpovídají také jednotlivé fáze této metody – naslouchání a pochopení cílové skupiny, shrnutí požadavků a převedení do konkrétní podoby, realizace návrhů.

První fáze naslouchání a pochopení cílové skupiny bylo provedeno především prostřednictvím konzultačních schůzek s vedením konkrétní bankovní pobočky a expracovníkem této pobočky. Tato fáze obsahuje také jednoduché dotazníkové šetření. V tomto kroku je důležité zjistit, jaké má virtuální bankovní pobočka nabízet služby a jaké má mít funkce. Důležitý je také vzhled virtuální pobočky, tak aby byla pro klienta přehledná.

Druhá fáze metody shrnuje získané požadavky a poznatky a utváří konkrétní podmínky pro tvorbu virtuální bankovní pobočky, výstupem by tedy měla být předpokládaná podoba pobočky.

Ve třetí fázi metody je již navrhnuta virtuální bankovní pobočka. V této fázi je jasně popsán postup tvorby pobočky ve vybraném programu. Výstupem je hotová a kompletní virtuální bankovní pobočka.

<span id="page-26-0"></span>4.3.1 První fáze – shromáždění informací od cílové skupiny

V této fázi je vyhodnocen dotazník, který mohli klienti dané bankovní pobočky vyplňovat při její návštěvě. Ve sledovaném období bylo vyplněno 61 dotazníků, ze kterých je nyní možné vycházet. Výsledky dotazníkového šetření jsou doplněny o informace z neřízených rozhovorů se zaměstnanci banky.

1, Líbila by se vám nová služba "virtuální bankovní pobočka"? (Nová služba na úrovni internetového bankovnictví, kdy navštívíte pobočku ve virtuální prostředí prostřednictvím vybraného avatara si vyberete klientského pracovníka a s ním vyřešíte svůj požadavek na dálku – přihlášení pomocí bankovní identity.)

<span id="page-26-1"></span>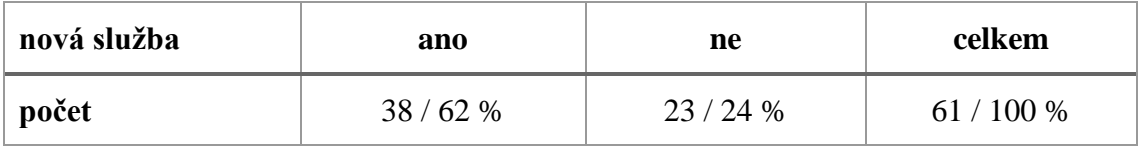

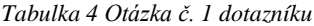

Zdroj: Vlastní zpracování

V dotazníku se 62 % klientů vyjádřilo, že by se jim nová služba "virtuální bankovní pobočka" líbila. Dle slov zaměstnankyň banky měli někteří klienti doplňující dotazy, jak si mají tuto pobočku představit. I přesto by se 24 % klientů nová bankovní pobočka nelíbila. Dle slov manažerky vybrané pobočky se i v pocovidové době stále setkávají s tím, že klienti nechtějí využívat ani internetové bankovnictví. Stále je určité procento

klientů, které navštěvuje pobočku i s požadavky, které je možné vyřešit v internetovém bankovnictví zdarma. Tato skupinu klientů si však raději za službu zaplatí a navštíví pobočku osobně. Z mého dotazníku vzešlo, že odpůrci moderních technologií by mohli tvořit až čtvrtinu celkového počtu klientů.

<span id="page-28-0"></span>**2, Jaký produkt by mělo být možné zřídit/zrušit ve virtuální bankovní pobočce?** (Uveďte jeden prosím)

| <b>Produkt</b>                     | Počet respondentů |
|------------------------------------|-------------------|
| kreditní karta                     | 18/30 %           |
| hypotéční úvěr                     | 9/15%             |
| zřízení inkasa                     | 4/6%              |
| zrušení produktu – účtu, investice | 16/26%            |
| doložení potvrzení/formuláře       | 3/5%              |
| investice, investiční dotazník     | 11/18%            |
| celkem                             | $61/100\%$        |

*Tabulka 5 Otázka č. 2 dotazníku*

Zdroj: Vlastní zpracování

Nejvíce klientů zvolilo, že by si v rámci virtuální bankovní pobočky rádi zřídili kreditní kartu. Manažerka pobočky se k těmto výsledkům vyjádřila tak, že všeobecně úvěrové produkty je obtížnější zřídit pouze přes internetové bankovnictví a mnohdy je nutná návštěva pobočky. S klienty je třeba vyplnit dotazník týkající se životní situace a následně klienti musí doložit příjmy ze zaměstnání, pokud jim příjem nechodí na běžný účet. Dle slov manažerky by právě virtuální pobočka mohla zjednodušit uzavírání úvěrových produktů, včetně kreditní karty.

Zrušení produktu zvolilo 26 % respondentů. K tomu manažerka pobočky dodala, že určité produkty lze zrušit v internetovém bankovnictví, ovšem kvůli zrušení základních produktů jako jsou běžné či spořící účty je nutná návštěva pobočky. Virtuální pobočka by tedy měla klientům umožňovat zrušení především těchto produktů.

Investice a inkaso je možné zřídit, zrušit či upravovat přes internetové bankovnictví. Virtuální pobočka by tedy mohla zajistit efektivnější a jednodušší postupy, než je současná situace.

**3, Jaké charakteristiky by dle vás měla mít virtuální pobočka?** (Uveďte jednu prosím: otevírací doba, ovladatelnost, bezpečnost apod. – můžete uvést cokoliv jiného)

<span id="page-29-0"></span>

| <b>Charakteristika</b>                                 | Počet respondentů |  |
|--------------------------------------------------------|-------------------|--|
| otevírací doba 24/7                                    | 17/28%            |  |
| nechat možnost navštívit kamennou pobočku              | 2/3%              |  |
| bezpečnost                                             | 11/18%            |  |
| jednoduchost a přehlednost                             | 9/15%             |  |
| musí mít informace o klientovi                         | 4/7%              |  |
| kvalitní poradenství (srovnatelné s kamennou pobočkou) | 5/8%              |  |
| doporučení vhodného produktu                           | 3/5%              |  |
| přístup a správa všech produktů                        | 10/16%            |  |
| celkem                                                 | $61/100\%$        |  |

*Tabulka 6 Otázka č. 3 dotazníku*

#### Zdroj: Vlastní zpracování

Nejdůležitější charakteristikou je dle klientů otevírací doba pobočky, která by měla být nepřetržitá. Manažerka pobočky uvádí, že především firemní klienti mají s otevírací dobou kamenné pobočky problém. Z toho důvodu je pondělní otevírací doba kamenné pobočky prodloužena do 18:00, ovšem dle dotazníku ani to není pro některé klienty dostačující a byli by rádi, pokud by své požadavky mohli vyřešit kdykoliv.

Velmi důležitá je také bezpečnost, která bude muset být zajištěna interními systémy banky. Dle mého návrhu, by mělo být přihlášení do virtuální bankovní pobočky prostřednictvím bankovní identity. S čímž se ztotožňuje také manažerka pobočky, která bankovní identitu považuje v současné době za nejefektivnější a zároveň nejbezpečnější.

Další důležitou charakteristikou je přístup a správa všech produktů, který jsem taktéž probíral s manažerkou pobočky. Manažerka sama uznává, že v současném internetovém bankovnictví není možné upravovat a měnit všechny typy produktů.

Poslední charakteristikou s vyšším počtem respondentů je jednoduchost. Navržená virtuální pobočka by tedy měla mít jednoduché ovládání a být pro klienty intuitivní.

## **4, Pokud by měla fungující virtuální pobočku konkurenční banka, byl by to pro vás důvod pro změnu banky?**

<span id="page-30-1"></span>

| změna banky | ano    | ne      | celkem     |
|-------------|--------|---------|------------|
| počet       | 13/21% | 48/79 % | 61 / 100 % |

*Tabulka 7 Otázka č. 4 dotazníku*

Zdroj: Vlastní zpracování

Tato otázka byla navržena přímo manažerkou vybrané pobočky. Důvodem bylo zjistit, zda bude mít virtuální bankovní pobočka přidanou hodnotu v podobě konkurenční výhody. Necelých 80 % respondentů, kteří ovšem nemají s virtuální pobočkou doposud žádné zkušenosti, se vyjádřilo, že by virtuální pobočka nebyla důvodem pro změnu banky. Okolo 20 % respondentů se vyjádřilo, že pro ně by nabídka služby v podobě virtuální bankovní pobočky mohla být důvodem pro změnu banky.

### <span id="page-30-0"></span>4.3.2 Druhá fáze – shrnutí požadavků, charakteristik a funkcí

Na základě dotazníkového šetření a rozhovorů s manažerkou vybrané pobočky je nyní možné shrnout požadavky klientů a banky na fungování virtuální pobočky. Je patrné, že virtuální pobočka musí nabízet stejnou kvalitu služeb, jako kamenné pobočky a stejně tak stejnou profesionalitu bankéřů, jako kdyby jej klienti navštívili osobně.

<span id="page-30-2"></span>

| Charakteristiky pobočky                                                    | Funkce pobočky                         |
|----------------------------------------------------------------------------|----------------------------------------|
| nepřetržitá otevírací doba                                                 | zřízení a správa úvěrových produktů    |
| zajištění bezpečnosti                                                      | zřízení a správa investičních produktů |
| správa všech produktů na jednom místě                                      | zrušení produktů                       |
| jednoduché a intuitivní ovládání                                           | servisní požadavky                     |
| kvalita poradenství                                                        | zřízení a správa základních produktů   |
| zanechání možnosti využití kamenné<br>pobočky a internetového bankovnictví | X                                      |
| personalizovaná nabídka produktů                                           | X                                      |

*Tabulka 8 Shrnutí požadavků pro konkrétní podobu pobočky*

Zdroj: Vlastní zpracování

Tabulka výše uvádí konkrétní požadavky na to, co musí virtuální bankovní pobočka umět a jak má být charakterizována. Tyto požadavky vznesli sami klienti konkrétní pobočky a následně byly odsouhlaseny manažerkou pobočky.

Důležité je říci, že virtuální bankovní pobočka by neměla omezit provoz kamenných poboček. Stejně tak by v prvních zkušebních letech neměla virtuální pobočka nahradit elektronické bankovnictví. K čemuž manažerka dodala, že by se do budoucna nebránila tomu, aby virtuální pobočka nahradila elektronické bankovnictví. Jedná se ale o dlouhý proces a můžeme se bavit v horizontu až pěti let. V tuto chvíli je nutné navrhnout virtuální bankovní pobočku takovým způsobem, aby splňovala všechny charakteristiky a funkce.

#### <span id="page-31-0"></span>4.3.3 Třetí fáze – realizace návrhu virtuální bankovní pobočky

#### **1. krok – Sharp3D modelace hlavního objektu (bankovní pobočky)**

Vytvoření fyzického prototypu bylo navrženo pomocí Sharp3D programu. Sharp3D slouží pro tvorbu objektu ve 2D a 3D modelu, za pomoci iPadu a Apple Pencil nebo počítače. Program je možné využívat v základní bezplatné licenci, ale pro širší možnosti je třeba zakoupit licenci Pro. Licence Pro nabízí navíc export a import v různých typech souborů, barvy objektů, technický výkres a podporu. Pomocí Sharp3D byl navržen hlavní objekt virtuální bankovní pobočky, který se následně naimportuje do prostředí programu Neos. V hlavním objektu byly navrženy vnější a vnitřní prostory virtuální bankovní pobočky. Vnější vzhled byl navržen s drobnými změnami na vylepšení reklamních prostorů a vnitřní prostory byly převedeny do 3D objektu, aby co nejlépe demonstrovali reálnou podobu pobočky.

*Obrázek 2 Základní menu v Sharp3D*

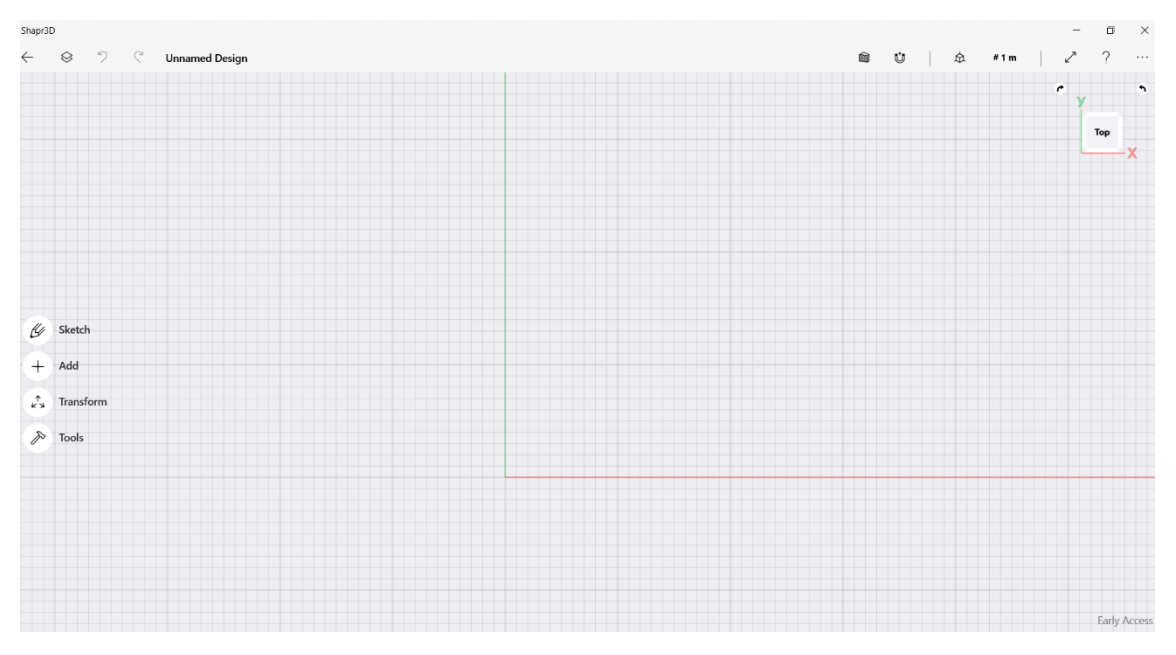

Zdroj: Zpracováno v programu Sharp3D

V základním menu Sharp3D se při založení nového designu nachází Sketch, Add, Transform a Tools. V sekci Sketch je možné nalézt základní geometrické pomůcky pro tvorbu objektů. V sekci Add je možné přidávat text a technické kreslení. Rotace a transformaci objektů lze provést v záložce Transform, která navíc umožňuje zrcadlení a duplikaci objektů. Sekce Tools slouží pro editování jednotlivých 3D objektů, můžeme si jakkoliv upravit jednotlivý objekt. V složce Tools byl nejvíce využit nástroj Extrude, pomocí kterého jsou vytvořeny zdi a Chamfer/Fillet, který slouží pro zkosení či zakulacení hrany.

Prvním krokem byla modelace podlaží, ke kterému byla vytvořena okna, dveře a jednotlivé místnosti. Modelace podlaží a místností byla ve stejném stylu, v jakém je nyní reálná bankovní pobočka. Druhé patro budovy navíce zahrnovalo tvorbu konferenční místnosti, kuchyňky a šaten. První a druhé patro propojuje poschodí, které se nachází na pravé straně budovy.

#### *Obrázek 3 Modelace podlaží v Sharp3D*

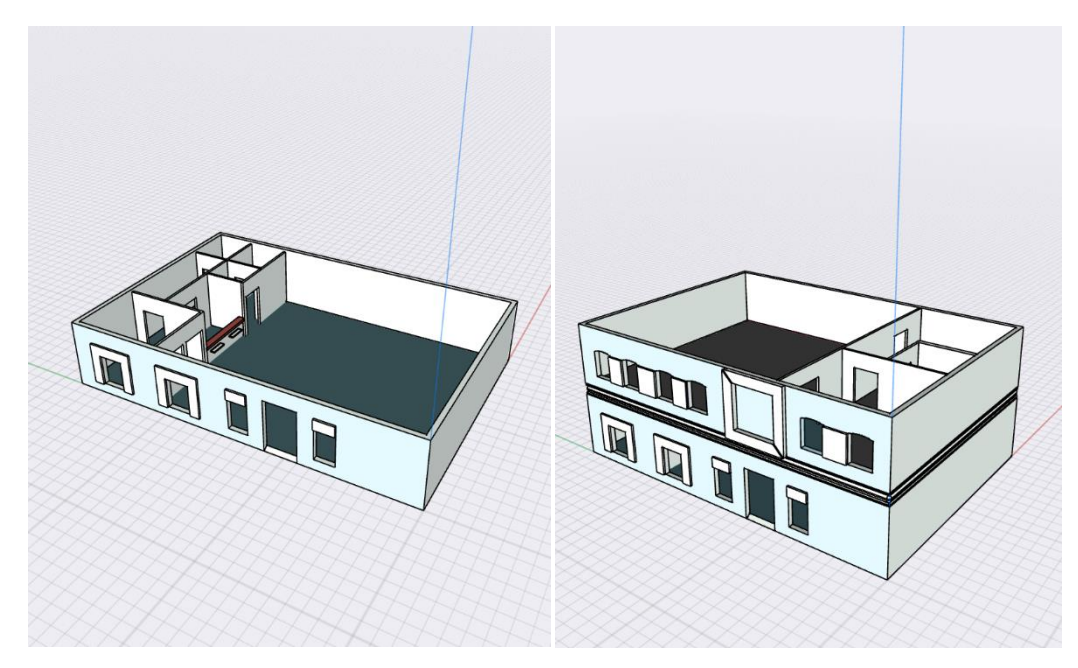

Zdroj: Zpracováno v programu Sharp3D

Konečný vzhled budovy byl doplněn střechou a následně obarven. Celkový vzhled virtuální bankovní pobočky je trochu pozměněn podle požadavků zaměstnanců, kteří chtěli vnější vzhled udělat více do barev značky Moneta Money Bank.

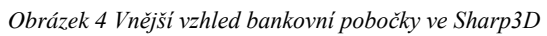

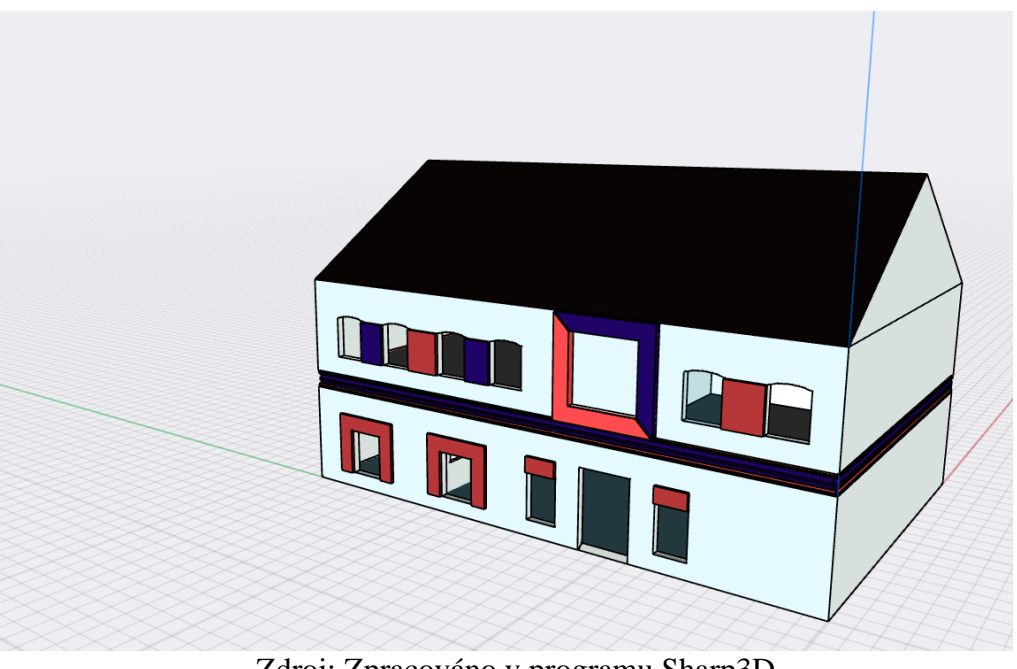

Zdroj: Zpracováno v programu Sharp3D

#### **2. krok – Tvorba virtuální bankovní pobočky v metaverzu Neos**

#### Začátky v prostředí metaverzu Neos

Pro realizaci virtuální bankovní pobočky byl zvolen program metaverzum Neos, který je zdarma ke stažení na platformě Steam. Neos je zaměřen na realizaci virtuálního obsahu světa přímo ve VR za pomoci použití headsetů (brýlí) nebo klávesnice a myši. Poskytuje efektivní a rychlou tvořivost virtuálního světa. Pro použití přímo VR headsetů je zapotřebí nainstalovat k tomu podporovaný program, pomocí kterého se VR headset připojí k počítači, mezi tyto programy patří například Windows Mixed Reality. Předtím, než započne samotná instalace metaverze Neos, je třeba provést kontrolu, že máme nejnovější aktualizace operačního systému, grafické karty a také k tomu patřičné parametry hardwaru a softwaru.

Celý postup instalace začíná u platformy Steam, kterou si nainstalujeme na oficiálních webových stránkách Steamu. Ještě, než se nainstaluje platforma Steam, je nutné se zaregistrovat pro přihlášení do platformy Steam. Jakmile, je platforma Stream nainstalovaná, je možné ji spustit a přihlásit se. Ve spuštěném Steamu najdeme v horní liště složku Obchod a rozklikneme.

Po rozkliknutí záložky Obchod je pole hledat. Do vyhledávače se zadá Neos VR a zvolí se potvrdit. Neos se otevře a po sjetí lištou dolů nalezneme tlačítko Hrát hru. Klikneme na Hrát hru a začne se nám stahovat program Neos. Program by se nám měl úspěšně nainstalovat, pokud nevznikne nějaký problém ohledně aktualizací nebo nedostatečných parametrů.

Celý postup pro připojení uživatele začíná při samotné instalaci, která je popsána výše. Po úspěšné instalaci následuje spuštění programu Neos v sekci Knihovna. Klikneme na tlačítko Hrát v horní části platformy Steam a spustí se program Neos.

*Obrázek 5 Úvod v programu Neos*

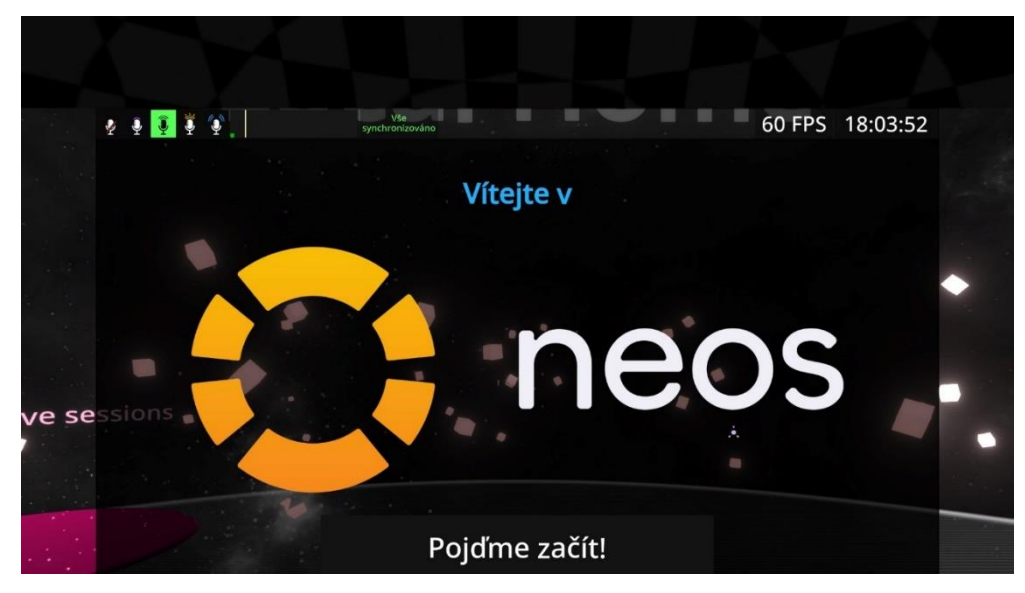

Zdroj: Zpracováno v programu Neos VR

Pokračujeme stisknutím tlačítka "Pojďme začít!", který nás přesune do nastavení jazyka, zvolíme pro sebe vhodný jazyk, ve kterém chceme pracovat a stiskneme "Další". Stisknutím tlačítka "Další" se přesuneme na výběr vstupního zařízení, které slouží pro komunikaci s ostatními uživateli. Opět stiskneme tlačítko "Další" a v tomto kroku provedeme základní nastavení pohybu a uživatelského nastavení. U jednotlivých možností nastavení je vždy zkráceně vysvětleno k čemu slouží. V mém podání bylo ponecháno – předem nastavený pohyb i uživatelské nastavení, styl otáčení je nastavený na okamžité, primární ovladač na pravý a výšku na nule. Po úspěšném nastavení přejdeme dále pomocí "Další", který nás přesune do fáze přihlášení. Pokud jste ještě nikdy nepracovali v programu Neos, je třeba si vytvořit účet, nebo pokračovat bez přihlášení. Pokračování bez přihlášení znamená, že některé funkce, jako je třeba ukládání světů do cloudu a objektů do inventáře, nastavení avatara a přidání kontaktů, nebudou dostupné.

Po úspěšném přihlášení nám vyskočí okno pro začátek tutoriálu s možností výběru dvou variant. Varianty jsou založené na tom, zda vyžaduje uživatel pomoci s programem či nikoliv. Pokud s programem Neos začínáme, je lepší variantou dát "Chci, aby lidé mohli vstoupit a pomoct mi". Po stisku varianty se začne nahrávat svět, ve kterém je připravena základní příručka k poznání metaverzum Neos. Pro začátek prohlídky příručky stiskneme tlačítko "Start".

V příručce je popsán základní návod, jak uchopit objekt, zvětšit/zmenšit objekt i avatar (škálování), otevřít kontextové menu, smazat objekt, změnit pohyb či otevřít hlavní menu. Po dokončení prohlídky příručky pomocí "Dokončit", se nám otevře kryt, který nás obklopuje. Po otevření krytu můžeme vidět jednotlivé místnosti s názvem Avatar lobby, Nahrávání a Streamování. My budeme pokračovat do Avatar lobby.

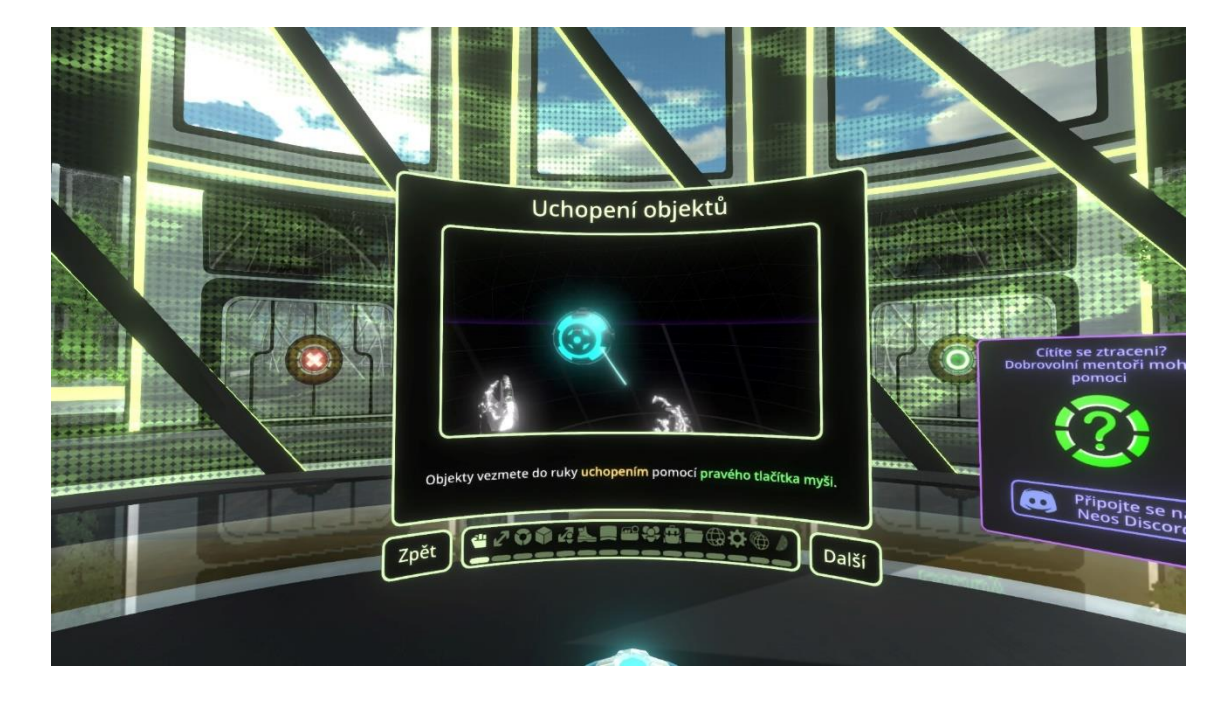

*Obrázek 6 Uchopení objektů v Neos*

Zdroj: Zpracováno v programu Neos VR

#### Nastavení Avatara

Virtuální prostředí prezentuje postavy pod pojmem "Avatar", zatímco v reálném světě je známe jako lidské bytosti. Avatar je postava, do které se převtělíme ve virtuálním prostředí. Avatara si ve virtuálním prostředí můžeme navrhnout sami, můžeme si ho vytvořit podle jakékoliv lidské bytosti nebo věci, kterou známe. Možné je si navrhnout avatara, který bude vypadat přesně jako vy v reálnem životě nebo například jako spiderman či trpaslík. Ze začátku si zkusíme navrhnout barevného bota v prostředí metaverzu Neos v místnosti Avatar lobby. Vstoupíme do Avatar lobby a pomocí kulatého portálu, na který musíme vstoupit, se nám načte svět přímo do Avatar lobby pro tvorbu avataru.

*Obrázek 7 Avatar lobby svět v Neosu*

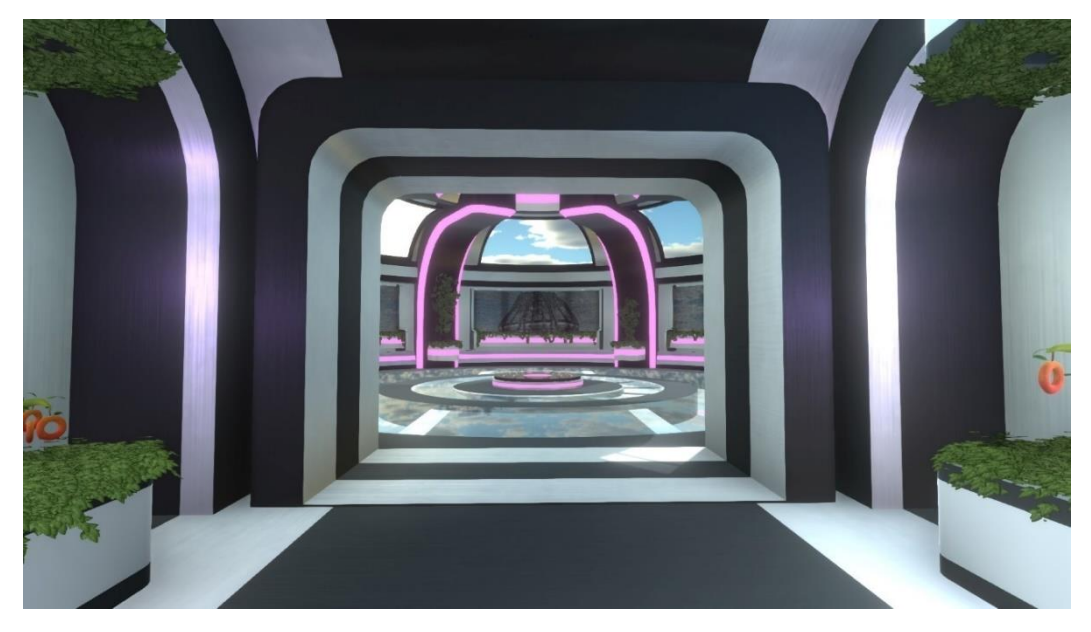

Zdroj: Zpracováno v programu Neos VR

Po načtení světa v Avatar lobby proběhneme tunelem do hlavní místnosti, ve které uvidíme 3 možnosti nastavení avatara. První možností je Neos Bot Designer, kde si můžete nastavit, jak chcete barevného základního bota. Začneme tlačítkem "Start", které nám zobrazí výběr pohlaví a následně barvy. Vybereme podle své úvahy a převtělíme se do barevně navrhnutého bota. Převtělení provedeme pomocí myši, s kterou namíříme na bota a stiskem levého tlačítko na myši, dáme "Převtělit do avatara". Druhou možností je Neos avataři, která slouží pro nastavení avatara přímo z Neosu. Běžní avataři jsou uloženy v hlavní nabídce v inventáři v sekci Neos Essentials – Avatars. V sekci Avatars se nachází mnoho avatarů, vybereme si vhodného avatara a dvojím stisknutím levého tlačítka na myši vyvoláme.

Na vyvolaného avatara klikneme levým tlačítkem myši a dáme "Převtělit do avatara". Pro automatické převtělení do našeho Avatara je potřeba si jej nastavit v inventáři pomocí kliknutí na daného avatara a v horní části volby označit jako oblíbeného Avatara pomocí srdíčka. Třetí a zároveň poslední možností je vlastní realizace Avatara. Celého Avatara můžeme, jakkoliv navrhnout a realizovat podle své myšlenky.

#### *Obrázek 8 Vytvořený Avatar v Neos VR*

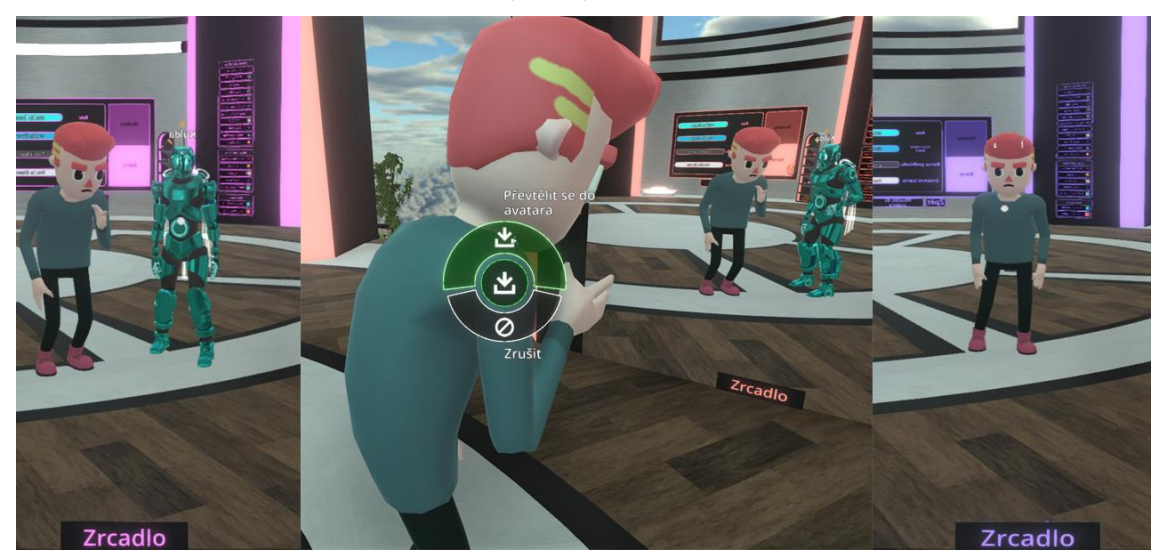

Zdroj: Zpracováno v programu Neos VR

#### Realizace virtuální bankovní pobočky v prostředí Neos

Samotná realizace virtuální bankovní pobočky začíná instalací, spuštěním a přihlášením do metaverze Neos. Po úspěšném přihlášení vytvoříme svět v pravé části hlavního menu, kde se nachází "Vytvořit nový svět". Vytvoříme nový svět s typem světa GridSpace, veřejný a s názvem "Virtuální bankovní pobočka". Po stisknutí "Založit novou relaci" se nám nahraje náš vytvořený svět, ve kterém se ocitneme.

Na začátek je nutné si připravit vhodné prostředí pro tvorbu virtuální bankovní pobočky. Otevřeme hlavní menu pomocí klávesy Esc a v dolní liště si rozklikneme inventář, kde přejdeme do Neos Essentials – skyboxes. Ve složce skyboxes se nachází různá pozadí neboli prostředí, které můžeme nastavit do našeho světa. Vybereme vhodný skybox, který naimportujeme do světa a kliknutím levého tlačítka na myši, nasadíme. Po nasazení zamíříme na nebe a stiskem levého tlačítko na myši, se nám prostředí změní podle vybraného skyboxu.

#### *Obrázek 9 Prostředí v programu Neos*

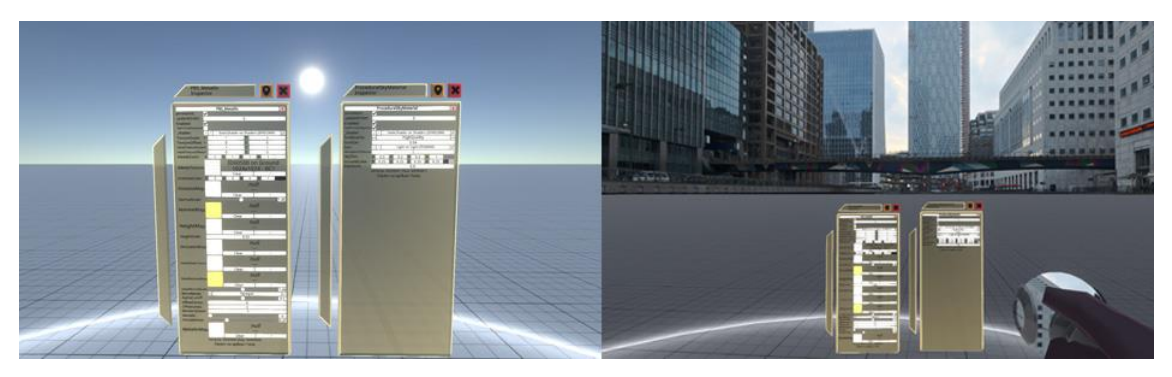

Zdroj: Zpracováno v programu Neos VR

V následujícím kroku začneme modelovat virtuální bankovní pobočku. Pro realizaci a modelaci virtuální bankovní pobočky byly využity čtyři hlavní nástroje v prostředí Neos. Těmito nástroji jsou DevToolTip, MaterialTip, CharacterColliderSetterTip a LogixTip. Všechny tyto nástroje najdeme v inventáři v sekci Essential Tools. Druhý způsob, kde je najdeme je klávesnice, na které se nachází na písmenech ě, č, á, š. Při použití druhého způsobu se nám nastroj nasadí přímo do ruky. Pokud si vyvoláme nástroj pomocí inventáře, nástroj je potřeba nasadit. Nasazení probíhá jednoduše, pomocí myši namíříme na nástroj a levým tlačítkem dáme "Nasadit nástroj". Postup a využití těchto nástrojů při realizaci bude popsán níže.

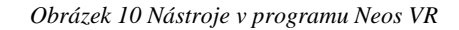

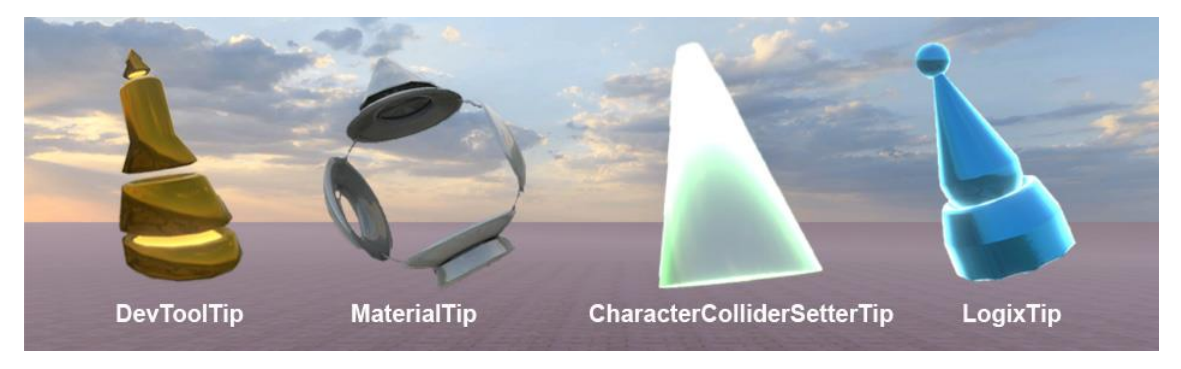

Zdroj: Zpracováno v programu Neos VR

Začneme importem hlavního objektu virtuální bankoví pobočky. Otevřeme si hlavní menu pomocí klávesy Esc. V hlavním menu ve spodní liště vybereme složku Soubory, kde najdeme náš objekt, který jsme připravili v programu Sharp3D. Dvojitým klikem na objekt se nám otevře tabulka Import modelů, kde klikneme na 3D model - běžný/avatar a převedeme v předem připravených parametrech.

Hlavní objekt se naimportuje do světa a upravíme ho pomocí nástroje DevToolTip. S nasazeným nástrojem DevToolTip si stisknutím kolečka na myši otevřeme Inspektora, kde v levé liště najdeme hlavní objekt, který označíme a nastavíme pozici, rotaci a případně ještě škálování.

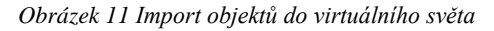

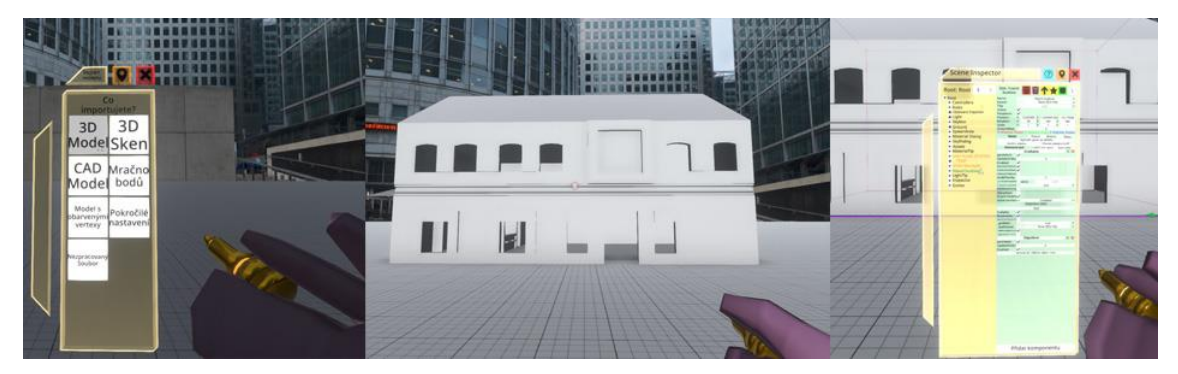

Zdroj: Zpracováno v programu Neos VR

Hlavnímu objektu, který jsme si naimportovali, chybí podle návrhu barevné materiály. Obarvení budovy doděláme v prostředí Neos, nasazením nástroje MaterialTip. Druhy materiálů jsou přímo v Neos inventáři v sekci Neos Essentials – Materials. V našem případě vyvoláme podobně obarvený druh materiálu, který následně naneseme do nástroje pomocí pravého tlačítka na myši. Tento materiál upravíme editací stisknutím kolečka na myši do správného odstínu barvy. Po nastavení správné barvy, namíříme na objekt a stisknutím levého tlačítka na myši obarvíme.

#### *Obrázek 12 Barvení objektů v Neos*

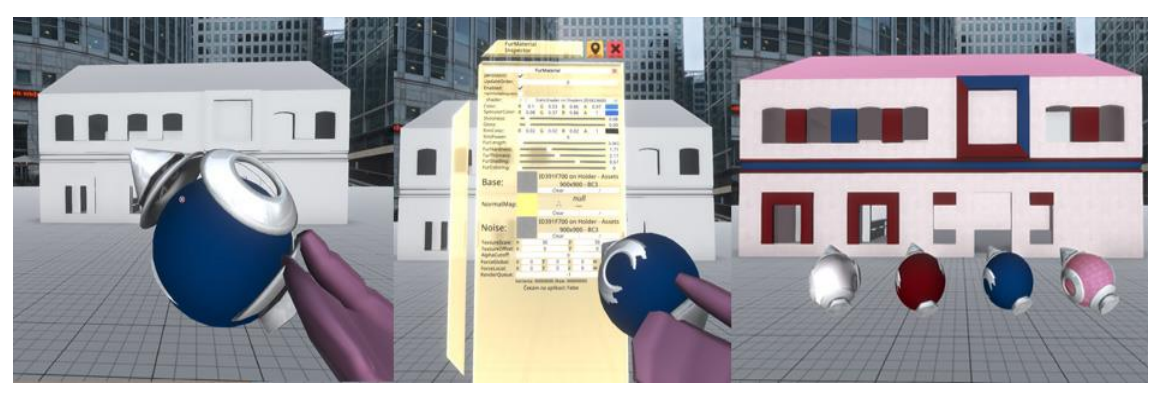

Zdroj: Zpracováno v programu Neos VR

Dalším důležitým nastavením je průchodnost objektů. V hlavním objektu jsou momentálně průchozí jednotlivé objekty – zdi i výbava banky. Neprůchodnost skrz tyto objekty je nutné nastavit nasazením nástroje CharacterColliderSetterTip, kterým

namíříme na objekt a zmáčkneme levé tlačítko na myši, čímž se změní stav na neprůchozí objekt. Stav neprůchodnosti také můžeme změnit za pomocí tabulky Inspektora, kterou si otevřeme a najdeme u vybraného objektu políčko CharacterCollider a zaklikneme.

Hlavní objekt je momentálně připraven a nyní je možné vybavovat vnitřní prostory bankovní pobočky. Objekty, které budou importovány do naší virtuální bankovní pobočky, nalezneme přímo v inventáři. V inventáři je celá řada vhodných objektů pro vybavení bankovní pobočky, které se nachází v Neos Essentials – Assets nebo Community Public Folders. V případě potřeby vhodnějších objektů lze najít na webových stránkách placené i neplacené objekty, které je možné následně naimportovat do našeho virtuálního světa. Objekty je také možné vytvořit v programu Sharp3D nebo přímo v Neosu za pomoci nástroje DevToolTip.

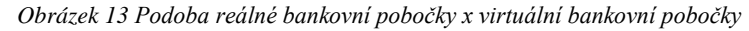

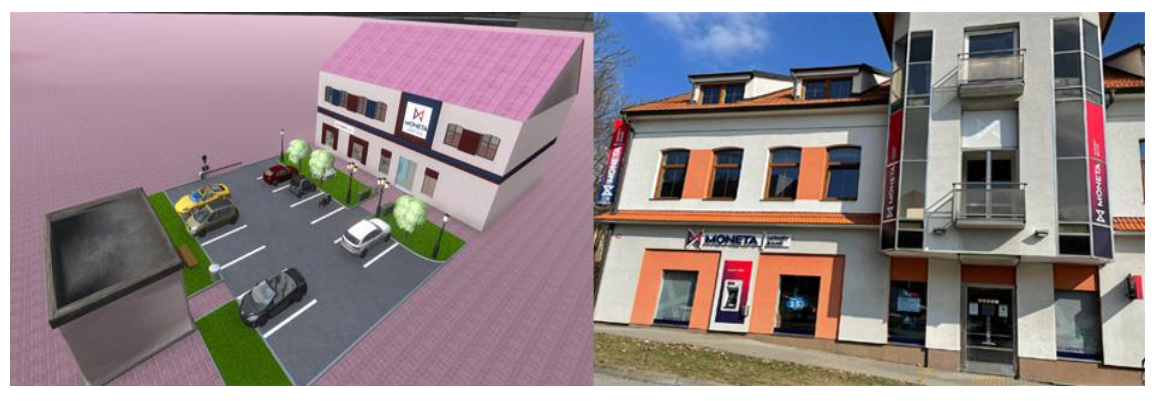

Zdroj: Zpracováno v programu Neos VR

V mém případě jsem využil nástroj DevToolTip pro tvorbu automatických dveří a oken, které jsou vidět na obrázku virtuální bankovní pobočky. Automatické dveře vytvoříme pomocí nástroje DevToolTip, který si nasadíme a pomocí kolečka na myši dáme: vytvořit nový – 3D Model a vybereme: kvádr. Kvádr si poupravíme do tvaru dveří a poté na ně namíříme myší a stiskneme klávesu R, tím se nám objekt označí. Opět využijeme nástroj DevToolTip, pomocí kolečka na myši otevřeme tabulku Inspektora. Vybraný objekt si přejmenujeme na "Pozici dveří", ve kterém nejdříve smažeme sekci Grabbable, která nám zakáže pohyb objektu, abychom s ním omylem nepohnuli. V pozici dveří ještě najdeme políčko pro neprůchodnost CharacterCollider a zaškrtneme, což nám slouží pro neprůchodnost skrz objekt. Následně v horní liště najdeme žlutou šipku, kterou zvolíme a vytvoří nám potomka pro posun dveří. Zůstaneme v oblasti posun dveří, ve které dole rozklikneme přidat komponentu. V tabulce přidání komponenty budeme pokračovat do Transform – Drivers – BoleanValueDriver<T> a najdeme BoleanValueDriver<float3>. Tímto nastavíme posun potomka do stran. Opět najdeme složku Drivers a vybereme SmoothValue<T>. Ve SmoothValue nastavíme pozici dveří bez posunu, aby bylo jasné odkud se mají dveře posouvat a následně přetáhneme TargetValue ze SmoothValue do TargetFiledu v BooleanValueDriver. Poté označíme pozici dveří a opět stiskneme žlutou šipku. Vytvoří se nám opět potomek, který duplikujeme pomocí zeleného čtverečku. Duplikát umístíme ve světě vedle originálu a změníme pouze hodnotu SmoothValue na kladnou, aby se nám duplikát posouval na druhou stranu. Poslední fází nás čeká vytvořit Collider, do kterého když vstoupíme, tak se nám dveře otevřou. Vytvoříme nový objekt pomocí žluté hvězdičky a pojmenujeme ho "Oblast posunu". Otevřeme si přidání komponenty a pokračujeme Physics – Colliders a vybereme Box Collider. Box Collider zvětšíme tak, aby trochu přesahoval přes dveře. Po nastavení velikosti otevřeme přidání komponenty – Physics – Utility a přidáme ColliderUserTracker, který nám sleduje, zda uživatel vstoupil do oblasti. Do Oblasti posunu přidáme ještě ValueMultiDriver<bool> a ValueCopy<bool> a zkopírujeme State (neboli stav) z obou posunu dveří. Automatické dveře by měly být funkční. Nakonec je možné automatické dveře upravit do požadovaného materiálu, v našem případě vybereme prosklený vzhled.

Okna vytvoříme opět pomocí nástroje DevToolTip vytvoříme: kvádr. Poupravíme kvádr do podoby okna, na které následně naneseme materiál glass, aby plně reprezentovalo okno. Okno několikrát duplikujeme za pomoci myši, s kterou uchopíme objekt a klikem na kolečko otevřeme menu objektu, kde stiskneme duplikovat nebo přes tabulku inspektora.

#### Popis uvnitř Virtuální bankovní pobočky

Jak již bylo zmíněno do virtuální bankovní pobočky byly importovány objekty přímo z prostředí Neos a webových stránek. V prostředí Neos najdeme objekty pro výbavu bankovní pobočky v inventáři v sekci Neos Essentials – Assets – 3D Models – Furniture anebo Neos Essentials – Community Public Folders, kde se nachází spousta objektů.

Při nahrání do světa se uživatel ocitne v malém domku, kde je pro něj připraveno tlačítko se základními informacemi virtuálního světa s bankovní pobočkou. Stiskne tlačítko a v informacích zazní, ať se převtělí do jednoho z připravených avatarů v domku. Má na výběr pohlaví muže nebo ženy. Po výběru Avatara uživatel vstoupí do vnitřních prostorů banky, kde může vidět celkově vybavenou bankovní pobočku, která je zrealizována podle reálné bankovní pobočky. Uživatel zamíří k Pokladně/Směnárně, kde je na levé straně připravené tlačítko se základními informacemi. Na tlačítko "Základní informace" klikne a začnou se přehrávat základní informace ohledně vnitřních prostorů banky a jednotlivých stolů s funkcemi. U jednotlivých stolů je vždy připravené pro zákazníka tlačítko s instrukcemi, jak může svůj požadavek u dané finanční služby vyřídit.

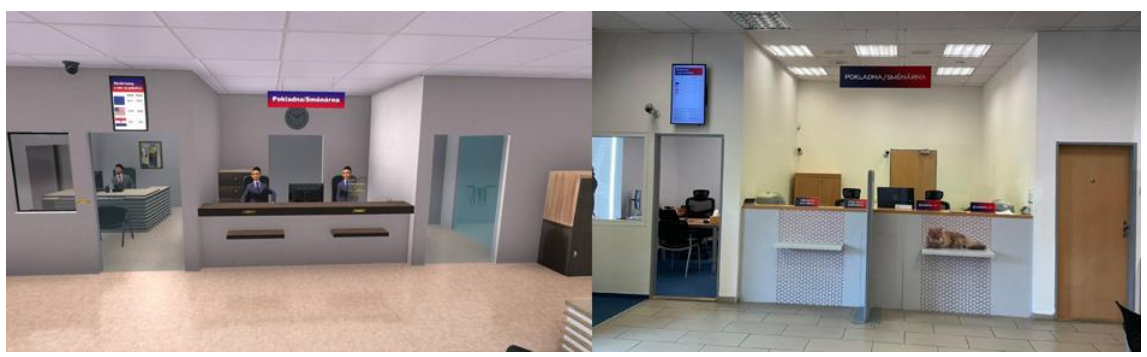

*Obrázek 14 Virtuální pokladna x reálná pokladna*

Zdroj: Vlastní zpracování v programu Neos VR

Po poslechnutí základních informací, se může klient ve virtuální bankovní pobočce přesunout k takovému stolku, kde bude možné nejlépe vyřídit jeho požadavek. Stůl číslo jedna, sídlící u vstupních dveří, nabízí základní služby typu – založení a zrušení účtu. Bankovní účet vytváří na základě jména a příjmení. Zadá patřičné údaje a poté stiskne na tlačítko "Založit účet", díky kterému bude klientovi přiděleno bankovní číslo účtu. Následuje vygenerování dokumentů určených k elektronickému podpisu a nastavení dalších parametrů. Bankovní účet je možné u tohoto stolku také zrušit, což je možné prostřednictví tlačítka "Zrušit účet".

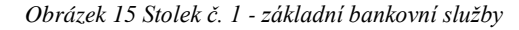

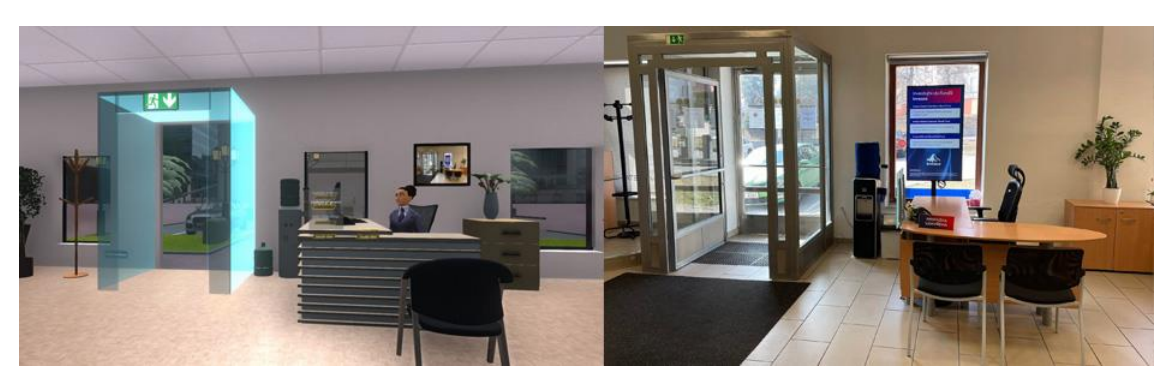

Zdroj: Vlastní zpracování v programu Neos VR

Bankovní číslo účtu, které má klient přidělené bude sloužit jako identifikace pro další finanční služby u ostatních stolků. Z čehož vyplývá, že virtuální bankovní pobočku nemůže využít klient, který nemá doposud žádný produkt u Monety. Naproti stolku č. 1 se nachází stolky č. 2, 3, 4, které poskytují další finanční služby.

Stolek č. 2 nabízí klientům uvěrové produkty a služby s tím spojené. Pokud si bude chtít klient požádat o úvěr, musí nejdříve zadat přidělené bankovní číslo účtu a částku, kterou bude žádat. Následně zvolí tlačítko "Žádat úvěr", které odešle žádost a následně vyskočí okno s potvrzením zaslání požadavku o úvěr. Následně bude klientovi zaslána nabídka, kde uvidí, jakou mu banka nabízí úrokovou sazbu a po jakou dobu může úvěr splácet, tedy na jakou dobu mu banka peníze poskytne. Pokud klient zadá špatné bankovní číslo účtu, bude upozorněn.

U stolku č. 3 má klient možnost odeslat platbu. Zaslání platby provede za pomoci tlačítka "Zaslat platbu", ovšem nejdříve musím vyplnit vlastněné číslo bankovního účtu, číslo účtu, kam je částka zaslána a výši částky. Po správně vyplněných údajích zmáčkne tlačítko "Zaslat platbu" a vyskočí mu potvrzení o zaslání platby, v případě špatného vyplnění údajů vyskočí upozornění.

U stolku č. 4 má klient možnost zobrazit si informace o svém účtu. Do políčka zapíše své bankovní číslo účtu a máčkne na tlačítko "Zobrazit informace". Klientovi se zobrazí majitel účtu a aktuální zůstatek na účtu.

Klient má také možnost si směnit měnu. Tato možnost je opět dostupná u poklady/směnárny na pravé straně, kde se nachází směnárna. Při příchodu ke směnárně si klient zvolí, jakou výši české měny chce směnit na euro měnu. Jakmile bude mít zvolenou částku, stiskne tlačítko "CZK -> EUR" a nastavená částka se smění na euro měnu. Klient má možnost si převézt měnu i zpět z euro měny na českou měnu, opět stejným postupem, pouze stiskne druhé tlačítko "EUR -> CZK".

*Obrázek 16 Stolky č. 2,3,4 - další bankovní služby*

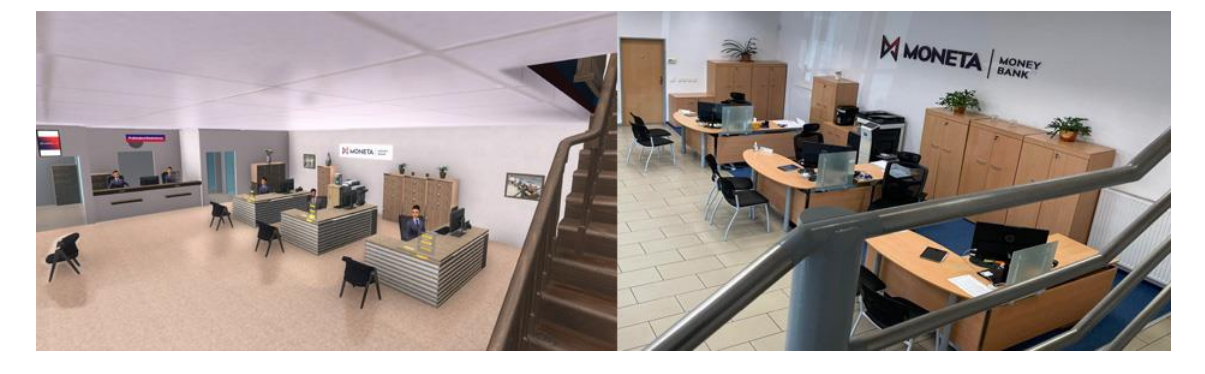

Zdroj: Vlastní zpracování v programu Neos VR

Poslední službou, kterou tato virtuální pobočka nabízí je schůzka s konkrétním zaměstnancem za účelem řešení konkrétních a sofistikovanějších požadavků. Schůzku je nutné nejdříve sjednat prostřednictvím mobilního či jiného zařízení s bankou. Tato schůzka se bude konat v dolní místnosti, která nese ve virtuální bankovní pobočce název "kancelář" a nachází se vedle pokladny/směnárny. Klient si jednoduše domluví s pracovníkem banky termín schůzky a v tento termín na něj bude čekat ve virtuálním prostřední konkrétní pracovník.

*Obrázek 17 Virtuální kancelář*

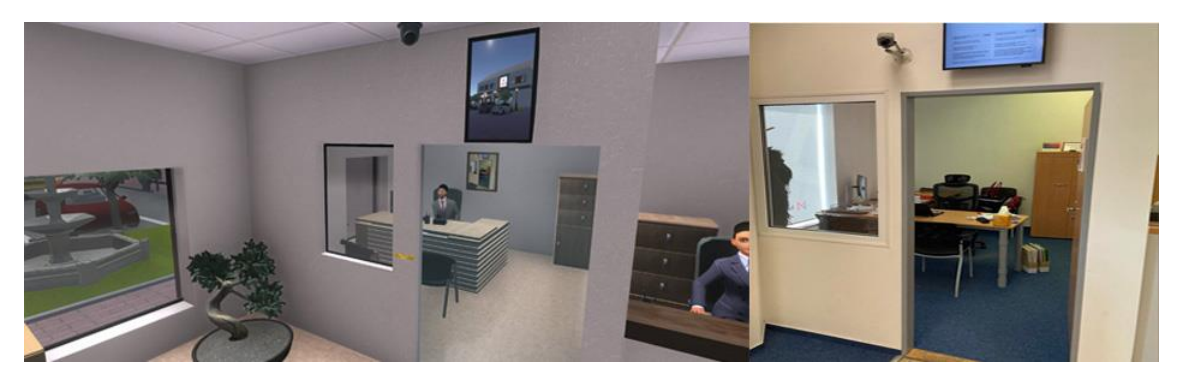

Zdroj: Vlastní zpracování v programu Neos VR

Bohužel z bezpečnostních důvodů nebylo možné nafotit v bankovní pobočce další místnosti, kterými jsou toalety a místnost, kde se nachází trezor. Avšak alespoň stručný popis, jak vypadají tyto místnosti byl získán. Podle tohoto popisu pak byly místnosti zrealizovány, alespoň trochu podle skutečné bankovní pobočky. Dolní a horní patro spojují schody, pod kterými je přidělaná sestava na sezení pro čekající hosty. Pro zaměstnance je v horním patře zrealizována konferenční místnost. V této konferenční místnosti si mohou zaměstnanci reálné banky sjednat poradu na dálku v prostředí virtuální bankovní pobočky. V horním patře je také udělána kuchyňka a šatna pro zaměstnance.

#### *Obrázek 18 Konferenční místnost a kuchyňka*

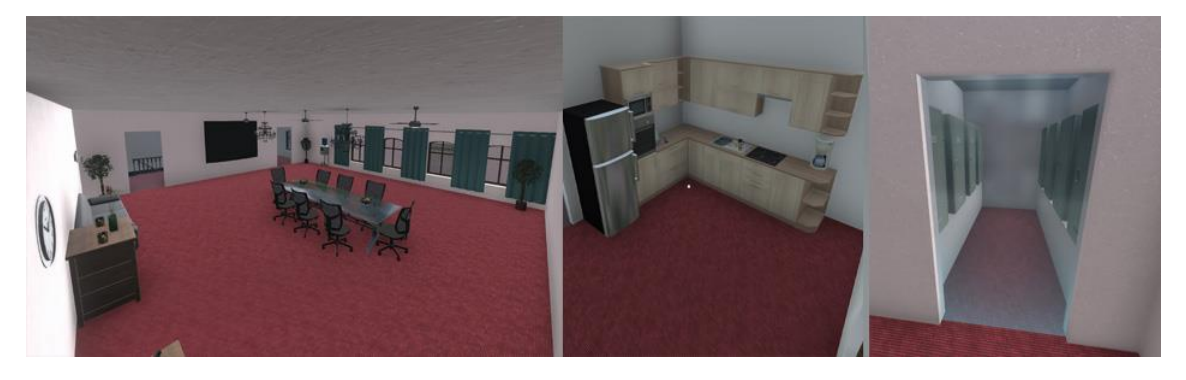

Zdroj: Vlastní zpracování v programu Neos VR

#### Realizace finančních služeb prostřednictvím LogiX v prostředí Neos

U jednotlivých stolků si mohou klienti ve virtuální bankovní pobočce vyřídit své požadavky, aby vše fungovalo automaticky, je třeba přiřadit k jednotlivým stolkům finanční funkce v programu Neos. Finanční funkce jsou provedeny přes vizuální programování LogiX přímo v prostředí Neos. Vizuální programování LogiX slouží pro vytvoření scén objektu, jako jsou třeba pohyb objektu, změnu barvy objektu, změna velikosti objektu, matematické operace a reakce na podnět jiného objektu. LogiX je založen na obrázkovém programování, které je možné, jakkoliv kombinovat a reprodukovat. Systém LogiX má v prostředí Neos svůj modrý nástroj LogixTip, se kterým již bylo pracováno. Nástroj si vyvoláme a nasadíme, jakmile ho budeme mít uchopený v ruce zmáčkneme kolečko na myši a otevřeme katalog nodů.

#### *Obrázek 19 LogiX Nodes pro finanční funkce*

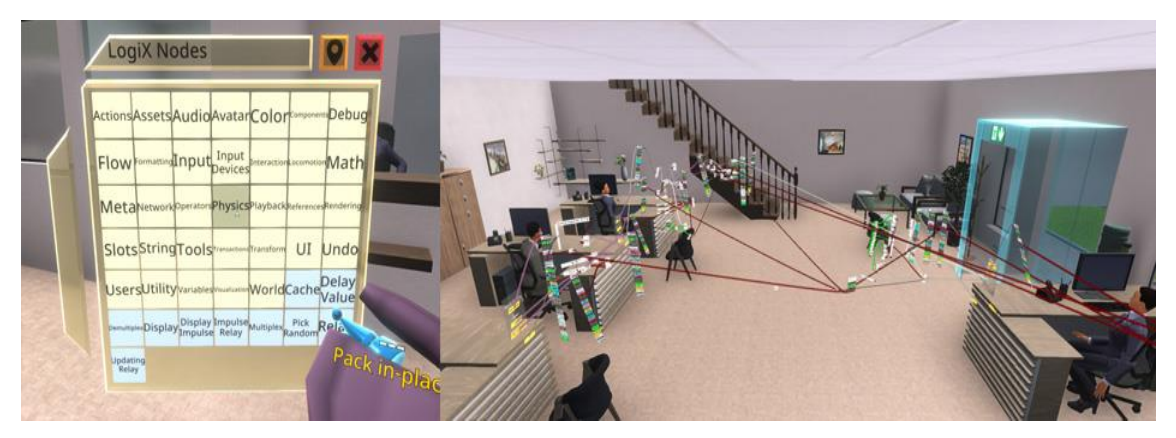

Zdroj: Vlastní zpracování v programu Neos VR

V katalogu nodů nalezneme složky s jednotlivými bloky pro vstupy (Input), bloky pro podmínky a cykly (Flow), bloky s matematickými funkcemi (Math), bloky pro práci se stringem (String), bloky s matematickými operacemi (Operators), bloky pro audio (Audio), bloky pro akce (Actions), zobrazovací bloky pro výsledky (Displey) a spoustu dalšího.

U stolku č. 1 bylo naprogramováno založení a zrušení bankovního účtu pomocí tlačítek. Nejdříve si pomocí nástroje DevToolTip vytvoříme Button a Text Fieldy s názvem Jméno, Příjmení a Bankovní číslo účtu. Uchopeným nástrojem DevToolTip zmáčkneme kolečko a dáme Vytvořit nový – Objekt – Neos UI a najdeme si Button a Text Field. Otevřeme si inspektora tlačítka a v něm najdeme sekci NeosButton, na kterou nástrojem LogixTip namíříme, uchopíme a klikneme do prostoru stiskem tlačítka R, tím se nám vyvolá interface NeosButtonu. Začneme s přidáváním bloku pro programování. Všechny bloky, které budeme využívat, najdeme v Katalogu nodů. Najdeme si Button Events, v Interaction a podmínku If, která se nachází ve Flow a propojíme s Events Button a interface NeosButton s IsPressed. To nám zajistí při zmačknutí tlačítka, aby se nám provedla akce. Podmínku If propojíme s Write ze sekce Actions. Do Write nám vypíše devítimístné číslo účtu, které vygenerujeme pomocí Random Int, který se nachází v Math – Random. Zápis do Write je možný pouze ve stringové podobě, proto převedeme Int na String pomocí ToString ze sekce String. Nyní musíme těchto 9 číslem s kódem banky /0600 spojit pomocí String Join, opět ze sekce String. Tak nám vznikne formát pro číslo účtu, které musíme uložit. Pro uložení veškerých hodnot využijeme jediný Blok. Uložení hodnot je nutno pro využití i v nadcházejících finančních funkcích. Otevřeme si inspektor Bloku, ve kterém si vytvoříme ValueField, kam hodnoty uložíme. V dolní části tabulky Inspektor klikneme na Přidat komponentu – Data – ValueField a vybereme správný formát. V inspektoru si najdeme vytvořený ValueField a otevřeme si pomocí nástroje LogixTip interface. V otevřeném ValueField si najdeme Value, kam se nám bude ukládat číslo účtu a propojíme s Write. Nyní si otevřeme inspektora Bankovního čísla účtu, kam chceme, aby se nám číslo účtu zobrazovalo. V Bankovním čísle účtu si najdeme sekci \_textRenderer a opět vyvoláme pomocí LogixTip nástrojem interface. V otevřeném TextRendereru najdeme Text a propojíme s Value. Nyní by se nám mělo vypisovat bankovní číslo účtu do Text Fieldu s názvem Bankovní číslo účtu a ukládat do hodnoty Value. Do Bloku ještě přidáme dva ValueFieldy, kam si budeme ukládat jméno a příjmení. Otevřeme interface vytvořených ValueFieldů a z jména, kam zapisujeme jméno propojíme s Value. To samé uděláme s příjmením do druhého ValueFieldu. Nyní můžeme založit účet.

*Obrázek 20 Programování založení účtu ve VR*

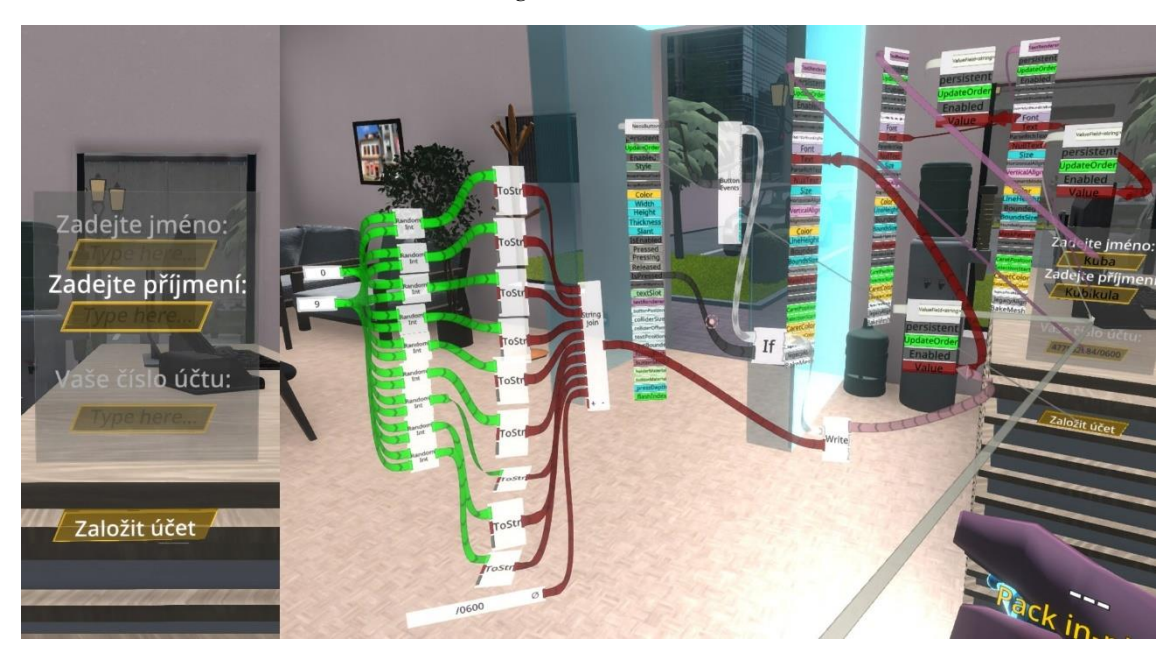

Zdroj: Vlastní zpracování v programu Neos VR

Zrušení čísla účtu je doprovázeno jednodušším procesem. Při stisknutí tlačítka "Zrušit účet" se klientovi smaže bankovní číslo účtu, bez kterého nemůžeme provádět následující finanční služby.

U stolku č. 2 byla vytvořena služba pro zaslání žádosti o úvěr. Opět vytvoříme Button a Text Fieldy s názvem UverUcet, UverCastka a UverVysledek. Z tlačítka Button propojíme Event Buttons a If. Následným úkolem bylo zajistit, aby na vstupu bylo zadáno správné číslo účtu. To zajistíme pomocí porovnávacího bloku "==", který se nachází v sekci Operators. Do horního vstupu bloku "==" zavedeme Text z UverUcet, kam zapisujeme číslo účtu, s kterým chceme žádat o úvěr. A do dolního vstupu propojíme hodnotu Value z ValueFieldu, kam se nám ukládá při založení účtu, číslo účtu. Poté provedeme podmínku, zda zákazník zadal správné číslo účtu, jestliže zadá špatné číslo účtu, upozorní ho to a žádost nebude odeslána. Při zadání správného čísla účtu a zadané žádané částce, se žádost o úvěr na zadanou částku odešle a upozorní zákazníka v UverVysledek o odeslání.

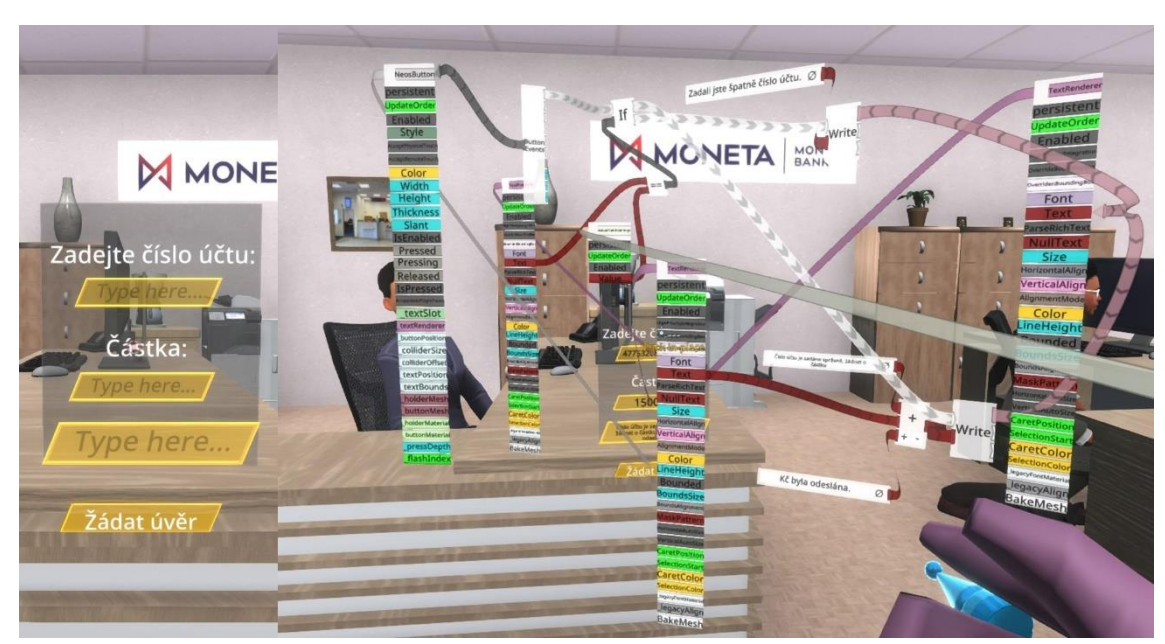

*Obrázek 21 Stolek č. 2 - žádost o úvěr*

Zdroj: Vlastní zpracování v programu Neos VR

U stolku č. 3 je připravena finanční služba pro zaslání platby z klientova bankovního účtu na jiný bankovní účet. Počáteční postup je opět stejný, jako u stolku č. 2, kde porovnáváme správně zadané číslo účtu na vstupu. Při správném zadání čísla účtu a částky se vepíše částka odeslána do VysledkuPlatby. Ve výsledku platby můžeme vidět ještě zůstatek, který uděláme tak, že z boku otevřeme interface ValueField s hodnotou uložené částky na účtu. Otevřeme interface \_textRendereru v CastkakZaslani a budeme pouze odečítat pomocí bloku "-", který najdeme v Operators. Do prvního vstupu bloku

pro odečtení zavedeme Value, která reprezentuje částku na účtu. Do druhého vstupu zavedeme Text z otevřeného TextRendereru s částkou, která byla zadána. Nejprve, ale než propojíme Text s blokem pro odečtení, musíme převézt na typ Int pomocí Parse Int, který se nachází ve složce Operators – Parsing.

Následnou odečtenou částku zapíšeme pomocí Write, opět do Textu ve VysledkuPlatby a zpátky do Value, aby se nám uložila nová částka na účtu po zaslání částky.

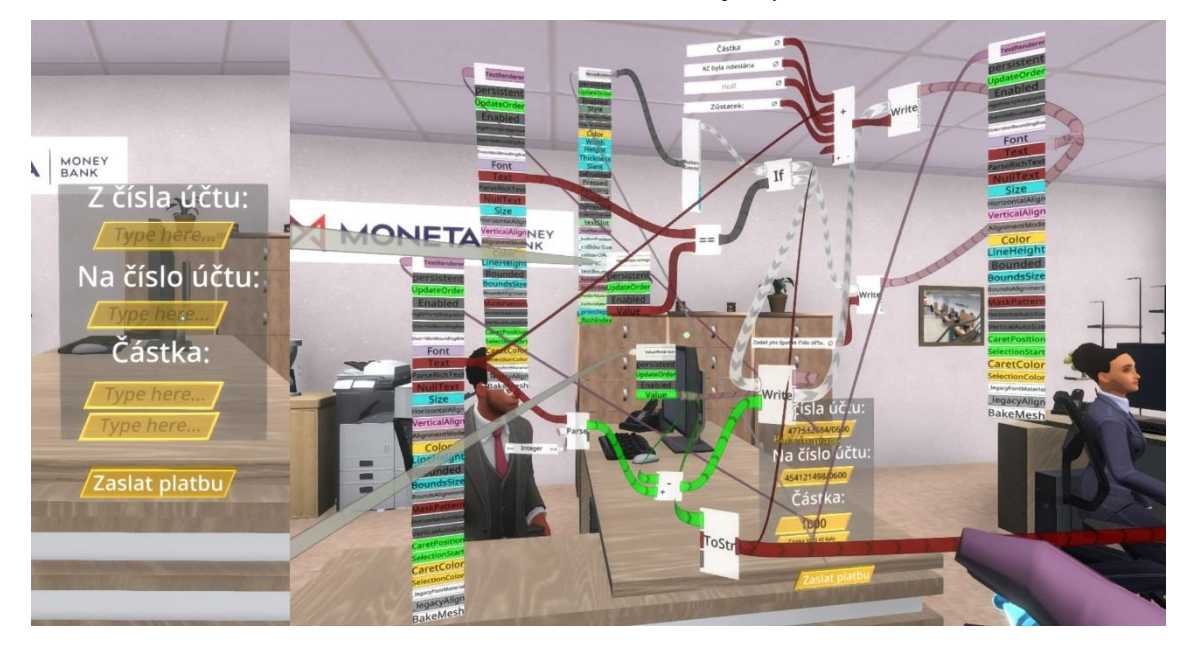

*Obrázek 22 Stolek č. 3 - zaslání platby*

Zdroj: Vlastní zpracování v programu Neos VR

Stolek č. 4 uživatel může využít pouze pro zobrazení informací o účtu včetně zůstatku na účtu. Vytvoříme si Button a Text Fieldy. Text Fieldy si pojmenujeme ZadejUcet, MajitelUctu a AktZustatek. Na vstupu opět porovnáváme správně zadané číslo účtu a na výstupu vypisujeme aktuální informace. U MajiteleUctu se zobrazuje Value, ve kterém je uloženo jméno a příjmení. U VysledkuPlatby, zobrazujeme buď, aktuální zůstatek na účtu za pomoci Value s aktuální částkou na účtu, nebo upozornění na špatně zadané číslo účtu.

*Obrázek 23 Stolek č. 4 - informace o účtu*

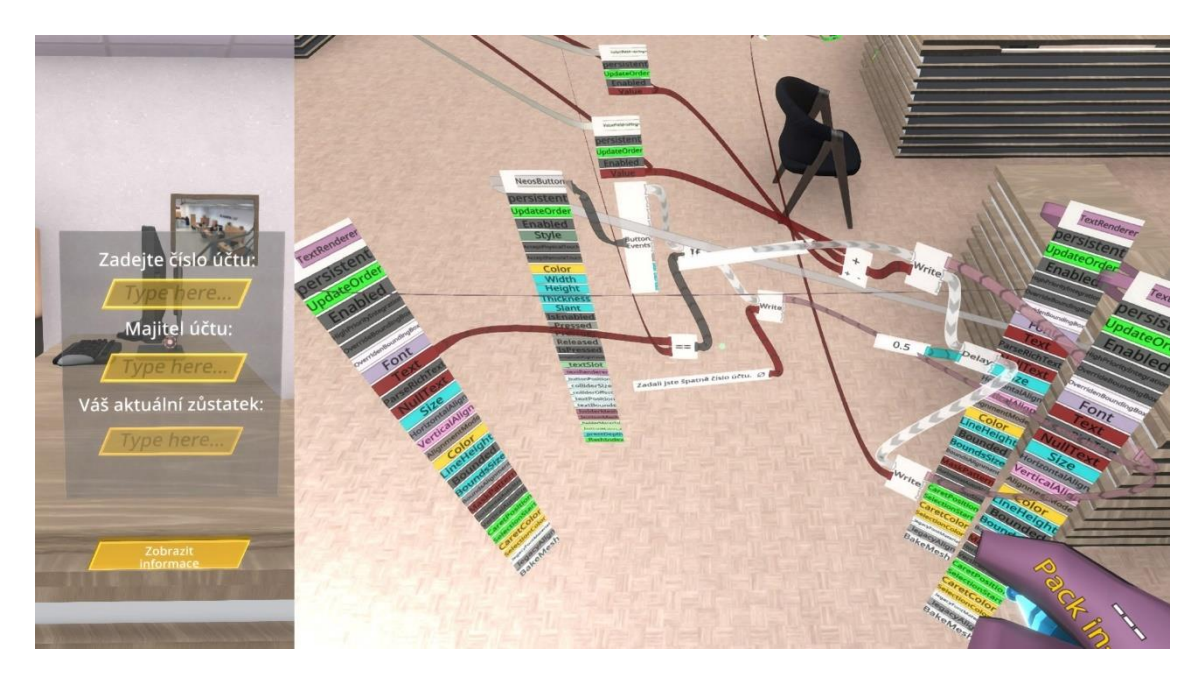

Zdroj: Vlastní zpracování v programu Neos VR

Veškeré hodnoty, které bylo nutné uložit, jsou v jednom bloku v sekcích ValueField. Hodnoty jsou vždy uloženy ve Value. V tabulce Inspektora Bloku najdeme uložené bankovní číslo účtu, jméno a příjmení majitele účtu a aktuální částku na účtu.

<span id="page-51-0"></span>*Obrázek 24 Inspektor zadaných finančních služeb*

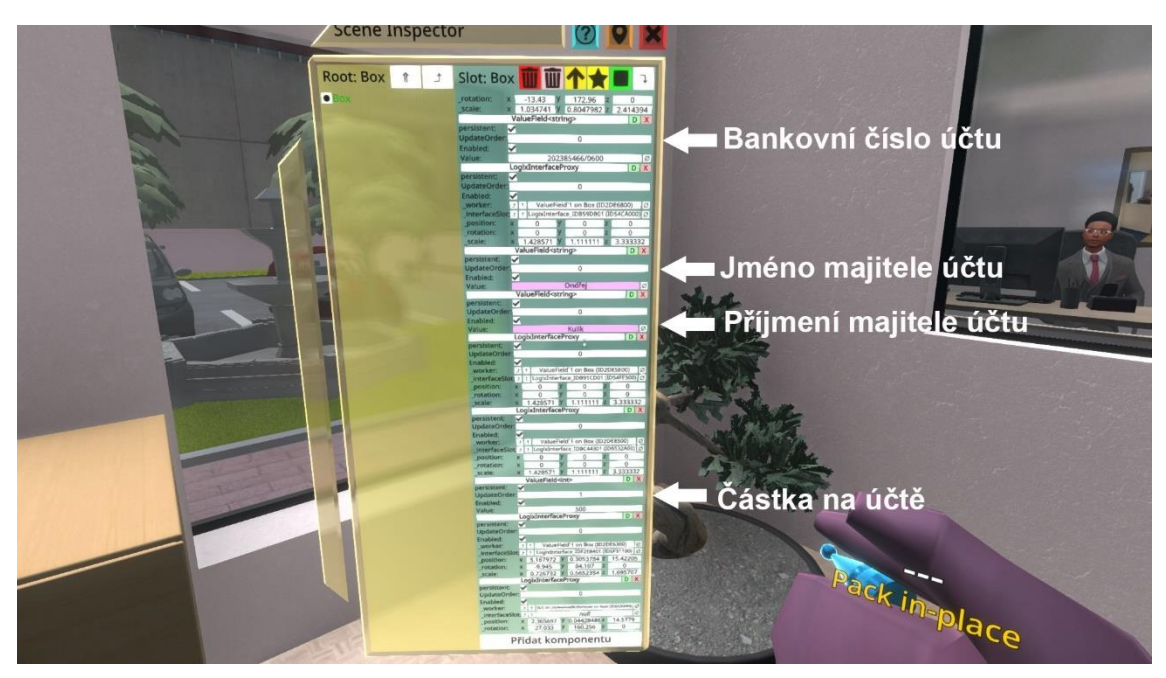

Zdroj: Vlastní zpracování v programu Neos VR

Poslední realizovanou finanční funkcí a zároveň službou pro klienty byla realizace směnárny. Byla vytvořena dvě tlačítka pomocí nástroje DevToolTip, která jsme nazvali "CZK-> EUR" a "EUR-> CZK". Tlačítkem CZK-> EUR dojde ke směně české koruny na euro a druhým tlačítkem dojde ke směně z eur na českou korunu. Vytvoříme si NumericUpDown pro zadání hodnoty, kterou chceme směnit a jeden TextField s názvem SmenenaHodnota pro vypsání částky směny. Otevřeme interface NeosButton a přidáme bloky Button Events a If, pro zjištění, že je tlačítko zmáčknuté. Podmínku If propojíme do Write, do kterého zapíšeme vypočítanou hodnotu. Tuto hodnotu získáme vydělením vstupu z NumericUpDown a aktuálního kurzu. Hodnotu po vydělení převedeme pomocí ToString na string a propojíme na hodnotu Write, který spojíme s Textem SmeneneHondoty. Nyní by mělo dojít ke směně z české koruny na euro. Druhé tlačítko vytvoříme stejným způsobem, akorát dělení měn nahradíme násobením, což nám umožní vypočítat směnu z eura na českou korunu.

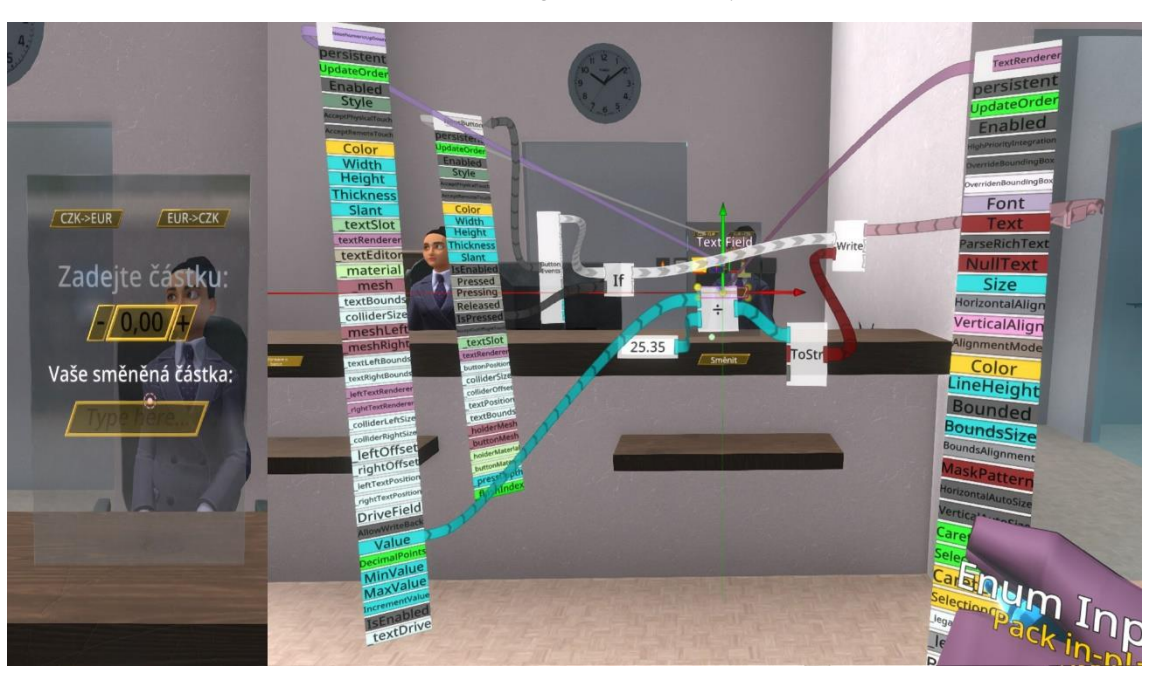

*Obrázek 25 Programování směnárny*

Zdroj: Vlastní zpracování v programu Neos VR

## <span id="page-53-0"></span>5 Diskuse výsledků

Hlavní výzkumnou metodou této bakalářské práce byla metoda Human Centered Design, která byla aplikována na bankovní instituci Monetu. Nyní je tedy možné shrnout výsledky a diskutovat dosažení cílů bakalářské práce.

Dílčí cíl práce 1 – analyzovat potřeby klientů a zaměstnanců pobočky a hledat cesty pro jejich efektivnější uspokojování. **Dílčí cíl práce 1 byl naplněn.**

Pro analýzu potřeb klientů a zaměstnanců pobočky bylo využito kvantitativní i kvalitativní výzkumné šetření. Se zaměstnanci banky bylo provedeno několik neformálních rozhovorů, ze kterých byly získány informace, které bylo možné ve výsledku využít pro sestavení podoby virtuální bankovní pobočky. Z rozhovorů s manažerkou pobočky vyplynulo, že současné rozložení pobočky považuje za efektivní, tudíž ve virtuální bankovní pobočce nebude nutné měnit podobu reálné pobočky. Celá virtualizace bankovní pobočky vychází, dle požadavku manažerky, ze skutečné podoby a rozložení pracovních míst reálné bankovní pobočky.

Za účelem zjištění potřeb klientů bylo využito dotazníkové šetření, jehož cílem bylo zjistit, co by měla virtuální bankovní pobočka klientům přinášet. Realizace virtuální bankovní pobočky by měla mít pro klienty přidanou hodnotu v tom, že mohou své potřeby uspokojovat efektivněji z pohodlí domova. Zjištěné požadavky jsou shrnuty v tabulce níže.

<span id="page-53-1"></span>

| Charakteristiky pobočky                  | Splněno | Funkce pobočky                            | Splněno      |
|------------------------------------------|---------|-------------------------------------------|--------------|
| nepřetržitá otevírací doba               | V       | zřízení a správa úvěrových<br>produktů    | V            |
| zajištění bezpečnosti                    | V       | zřízení a správa investičních<br>produktů | $\mathbf{x}$ |
| správa všech produktů na<br>jednom místě | J       | zrušení produktů                          | J            |
| jednoduché a intuitivní<br>ovládání      | V       | servisní požadavky                        | V            |
| kvalita poradenství                      | J       | zřízení a správa základních<br>produktů   | J            |

*Tabulka 9 Splnění požadavků klientů na podobu virtuální pobočky*

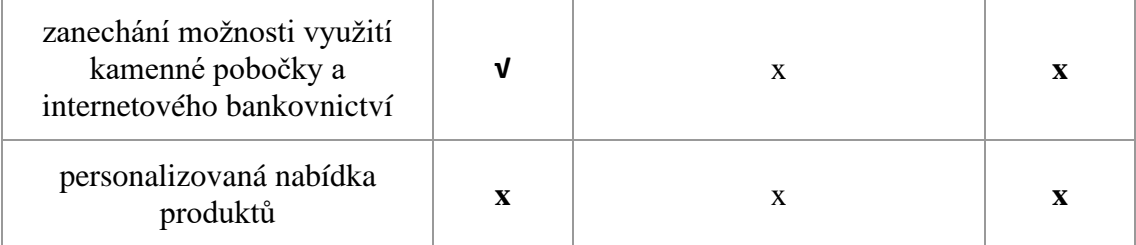

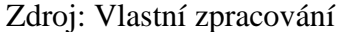

Z požadavků na charakteristiku pobočky jsem se snažil vyhovět všem, ovšem v této fázi návrhu virtuální bankovní pobočky nebylo možné nastavit personalizovanou nabídku produktů. V pilotní fázi naprogramování virtuální bankovní pobočky je možné řešit pouze základní požadavky a personalizovaná nabídka pro klienty je až dalším krokem. Současná virtuální bankovní pobočka je navržena na principu, že ji klient využije, když něco potřebuje, ale nebude zde zatím docházet k interakci od banky v tom smyslu, že bude klientovi nabízeno něco navíc.

U požadavku na funkce virtuální bankovní pobočky nebylo možné v tento okamžik vyhovět zřízení a správě investičních produktů. Po konzultaci se zaměstnanci banky nebyla tato funkce nyní doporučena, protože dle jejich slov je lepší investiční poradenství provést osobně, především u klientů, kteří žádné investiční produkty nemají. Na druhou stranu i kvůli těmto požadavkům byla vytvořena kancelář na schůzky, kde si klienti domluví termín s konkrétním zaměstnancem banky a s ním na dálku komunikují. Tudíž v této kanceláři by bylo možné vyřešit i požadavek zaměřený na investice. Ostatní požadavky by dle funkcí měly řešit stolky č. 1,2,3,4. K těmto funkcím byla navíc po konzultaci se zaměstnanci banky přidána směnárna, kdy si mohou klienti vyměnit české koruny na eura bezhotovostně přes virtuální bankovní pobočku. Pokud nechtějí rovnou směnovat, mohou pouze zjistit, jaký banka nabízí kurz a jakou částku by obdrželi.

## Dílčí cíl práce 2 – navrhnout virtuální pobočku v programu metaverze Neos tak, aby co nejlépe splňovala požadavek efektivnosti. **Dílčí cíl práce 2 byl naplněn**.

Je důležité zmínit, že funkčnost a provoz virtuální bankovní pobočky je založen na přihlašování prostřednictvím bankovní identity, z toho důvodu je možné poté požadavky klientů řešit jednodušeji a rychleji. K jejich ověření tedy dochází již při přihlášení přes bankovní identitu.

Virtuální bankovní pobočka byla navržena v programu metaverze Neos. Bylo nutné využít ještě program Sharp3D pro modelaci hlavního objektu. V prvním kroku byly tyto

dva programy využity pro modelování základní podoby bankovní pobočky. Jednotlivé kroky sestavení bankovní pobočky jsou detailně popsány výše a jsou doplněny o obrázkovou podporu. Praktická část obsahuje obrázkové koláže, které porovnávají skutečnou podobu bankovní pobočky s tou virtuální. Virtuální bankovní pobočka byla ještě vylepšena o určité prvky, které manažerka skutečné pobočky požadovala, jednalo se např. o čekací zónu pro klienty či konferenční místnost v druhém patře.

K podobě virtuální pobočky vytvořené v těchto dvou programech bylo následně nutné přidat jim také funkčnost, tedy aby sloužila k plnění požadavků příchozích klientů do virtuálního světa. Realizace finančních služeb byla provedena prostřednictvím LogiX v prostředí Neos. Finanční funkce byly navrženy přes vizuální programování LogiX, které slouží pro vytvoření scén objektu jako jsou pohyby objektu, změna barvy či velikosti objektu. LogiX je založen na obrázkovém programování, které je možné, jakkoliv kombinovat a reprodukovat. Výsledná podoba bankovní pobočky včetně jednotlivých stolků, které nabízejí finanční služby je popsána v praktické části a doplněna o obrázkovou podporu tak, aby bylo jasné, co bylo, ve kterém kroku realizace provedeno.

## <span id="page-56-0"></span>6 Závěr

Tato bakalářská práce se zabývala návrhem virtuální bankovní pobočky pro konkrétní bankovní instituci, kterou byla Moneta Money Bank. Teoretická část čtenáře nejdříve seznámila s pojmem virtuální realita a tím, jak je možné si jej vykládat. Následovalo seznámení s historií virtuální reality a současnými trendy. Vzhledem k zaměření bakalářské práce obsahuje tato část také současné trendy v bankovnictví. Praktická část byla zpracována metodou Human Centered Design, která využívá jak kvantitativní, tak kvalitativní výzkumné metody.

Cílem této práce bylo analyzovat potřeby klientů Monety a na základě zjištěných potřeb navrhnout virtuální bankovní pobočku tak, aby docházelo k co nejefektivnějšímu uspokojování těchto potřeb. Cíl práce byl rozdělen na dva dílčí cíle, k jejichž naplnění došlo díky výzkumné metodě Human Centered Design.

Požadavky klientů na podobu virtuální bankovní pobočky vyplynuly z dotazníkového šetření. Mezi nejdůležitější charakteristiky, které by virtuální bankovní pobočka měla mít klienti zařadili – nepřetržitou otevírací dobu, zajištění bezpečnosti, správu všech produktů na jednom místě, jednoduché a intuitivní ovládání, kvalitu poradenství, zachování možnosti návštěvy kamenné pobočky a personalizovanou nabídku produktů. Následnou analýzou bylo stanoveno, že pilotní návrh virtuální bankovní pobočky nebude umožňovat personalizovanou nabídku produktů pro klienty. Důvodem je, že v pilotním projektu bude virtuální bankovní pobočka sloužit pro řešení požadavků klientů a nebude jejím cílem marketingové oslovování či další nabídka produktů.

Dotazníkové šetření také obsahovalo otázku zaměřenou na funkčnost pobočky, tedy jaké požadavky by měli mít klienti možnost ve virtuální bankovní pobočce vyřídit. Servisní požadavky, založení či zrušení základních produktů (běžný účet), založení a správa úvěrových produktů jsou funkce, které virtuální bankovní pobočka klientům nabídne. Ovšem požadavek klientů na vyřízení investičních produktů nebyl nyní naplněn. Po konzultaci s manažerkou pobočky bylo stanoveno, že klienti, kteří ještě nemají žádný investiční produkt by měli v prvním kroku navštívit kamennou pobočku, kde jim vše vysvětlí zaměstnanec banky.

Na základě provedené analýzy a zjištěných informací bylo možné navrhnout virtuální bankovní pobočku v programu Neos. Celý postup vytvoření virtuální bankovní pobočky

včetně naprogramování daných funkcí je popsán v praktické části a doplněn o obrázkovou podporu. Přiložené obrázky porovnávají skutečnou podobu bankovní pobočky a virtuální bankovní pobočku. Takto navrženou virtuální bankovní pobočku lze považovat za pilotní, tak aby se zjistilo její využití klienty a postupně docházelo ke zvýšení počtu nabízených funkcí. Možností, jak virtuální bankovní pobočku navrhnout a jaké funkce přidat, je celá řada. Z toho důvodu bych doporučoval spustit pilotní provoz a na výsledky této práce dále, po ověření fungování v praxi, navázat.

## <span id="page-58-0"></span>I. Summary

The bachelor's thesis entitled "Design and implementation of a virtual bank branch" deals with the implementation of modern technology for bank branch virtualization. The main goal of this work is to analyze the needs of clients and employees of the branch and to design a virtual bank branch in the program Neos, so that it is as effective as possible.

Literary research forms a theoretical basis, which contains a definition of the term virtual reality and its development. The development of virtual reality is also followed by current trends and use in practice. Last but not least, the literature search describes modern trends in banking. The practical part is processed by the Human Centered Design method, which is used to analyze the needs of clients. The virtual bank branch is processed through the Neos metaversion virtual environment program. The virtual bank branch offers clients the option of opening an account, canceling an account, sending a loan application, sending a payment and displaying information. At the end of the practical part, the creation process is described, including the programming of functions that will enable the clients of the above-mentioned service.

*Key words:* virtual bank branch, client, metaversion Neos, virtual reality, banking

## <span id="page-59-0"></span>II. Seznam použitých zdrojů

AUKSTAKALNIS, S. a BLATNER, D., 1994. Reálně o virtuální realitě: umění a věda virtuální reality. Brno: Jota. Nové obzory (Jota). ISBN 80-85617-41-2.

BECK, Julia; RAINOLDI, Mattia; EGGER, Roman. Virtual reality in tourism: a state-ofthe-art review. *Tourism Review*, 2019.

BROWN, L., 2019. What is virtual reality and how does it work? - 2019 Update. In: Wondershare Filmora - Easy, Trendy and Quality Video Editing Software [online]. Copyright © 2019-2020 [cit. 10.02.2020]. Dostupné z: https://filmora.wondershare.com/virtual-reality/how-does-vr-work.html

GANDHI, Ronak Dipakkumar; PATEL, Dipam S. Virtual reality–opportunities and challenges. *Virtual Reality*, 2018, 5.01.

GREENGARD, Samuel. *Virtual reality*. Mit Press, 2019.

HOLLEBEEK, Linda D., et al. Virtual reality through the customer journey: Framework and propositions. *Journal of Retailing and Consumer Services*, 2020, 55: 102056.

HRUSTEK, Nikolina Žajdela; MEKOVEC, Renata; PIHIR, Igor. Developing and validating measurement instrument for various aspects of digital economy: E-commerce, E-banking, E-work and E-employment. In: *Research Anthology on Digital Transformation, Organizational Change, and the Impact of Remote Work*. IGI Global, 2021. p. 540-559.

CHIA, Alvin Jia Hao; LEE, Jung-Jooa. Banking Outside-in: How Design Thinking is Changing The Banking Industry? International Association of Societies of Design Research Conference 2019

CHRISTOPHER, Benjamin B. Recent Developments Affecting Depository Institutions: a financial economist in the FDIC's Division of Research and Statistics. In: Federal Deposit Insurance Corporation [online]. 3. vyd., 1996, 07.06.1999 [cit. 2014-12-24].

JUNG, Timothy; TOM DIECK, M. Cluaudia. Augmented reality and virtual reality. *Ujedinjeno Kraljevstvo: Springer International Publishing AG*, 2018.

KEBO, Vladimír a Oldřich KODYM. *Virtuální realita a řízení procesů: [odborná publikace]*. Ostrava: VŠB-TU Ostrava ve vydavatelství Montanex, 2011. ISBN 978-80- 7225-361-6.

KLÁN, Pet a Tomáš MARIANČÍK. *Jak stavět virtuální světy v metaverzu Neos: LogiX, avatary, Neos, virtuální realita*. [Litomyšl]: H.R.G. spol. s r.o., 2019. ISBN 978-80- 88320-26-5.

KOŁODZIEJ, Monika. Virtual reality as the indicator of the modern banking. *Nauki o Finansach. Prace Naukowe Uniwersytetu Ekonomicznego we Wrocławiu*, 2017, 2 (31).

Akcionáři Monety odsouhlasili spojení s bankovní částí PPF | ČeskéNoviny.cz. České noviny | ČeskéNoviny.cz [online]. Copyright © Copyright 2022 ČTK [cit. 11.03.2022]. Dostupné z: [https://www.ceskenoviny.cz/zpravy/akcionari-monety-odsouhlasili-spojeni](https://www.ceskenoviny.cz/zpravy/akcionari-monety-odsouhlasili-spojeni-s-bankovni-casti-ppf/2135395)[s-bankovni-casti-ppf/2135395](https://www.ceskenoviny.cz/zpravy/akcionari-monety-odsouhlasili-spojeni-s-bankovni-casti-ppf/2135395)

MIHELJ, Matjaž; NOVAK, Domen; BEGUŠ, Samo. Virtual reality technology and applications. 2014.

NAIMI-SADIGH, Ali; ASGARI, Tayebeh; RABIEI, Mohammad. Digital transformation in the value chain disruption of banking services. *Journal of the Knowledge Economy*, 2021, 1-31.

NIGHTINGALE, Paul. What is technology? Six definitions and two pathologies. *Six Definitions and Two Pathologies (October 10, 2014). SWPS*, 2014, 19.

Prodej smartphonů po celém světě na konci roku klesl. Poprvé za 14 let | iROZHLAS spolehlivé zprávy. iROZHLAS - spolehlivé a rychlé zprávy [online]. Copyright © 1997 [cit. 09.03.2022]. Dostupné z: [https://www.irozhlas.cz/veda](https://www.irozhlas.cz/veda-technologie/technologie/smartphone-prodej-tlacitkove-telefony_1803011514_pj)[technologie/technologie/smartphone-prodej-tlacitkove-telefony\\_1803011514\\_pj](https://www.irozhlas.cz/veda-technologie/technologie/smartphone-prodej-tlacitkove-telefony_1803011514_pj)

O nás | MONETA Money Bank. Online, i na pobočce | MONETA Money Bank [online]. Copyright © 2022 MONETA Money Bank, [cit. 11.03.2022]. Dostupné z: <https://www.moneta.cz/o-nas>

ORŠULÁK, Tomáš a Jan PACINA. *3D modelování a virtuální realita*. Ústí nad Labem: Tomáš Mikulenka, 2012. ISBN 978-80-904927-4-5.

Přehled online kanálů a aplikací. Virtuální pobočka ČSOB [online, 2022]. Dostupné z: <https://www.csob.cz/portal/firmy/prehled-on-line-kanalu-a-aplikaci/virtualni-pobocka> Rozvoj internetového bankovnictví. Statistika. Český statistická úřad [online, 2022]. Dostupné z:

https://www.czso.cz/documents/10180/143060187/06100421c.pdf/64023ec6-8e3f-

4c97-943f-b1dcb143e2d4?version=1.9

RYAN, M., 2015. Narativ jako virtuální realita: imerze a interaktivita v literatuře a elektronických médiích. Přeložil Eva KRÁSOVÁ. Praha: Academia. Možné světy. ISBN isbn978-80-200-2507-4.

Star Trek v regálech. Roboti a umělá inteligence hýbou světem českých obchodníků . Forbes [online]. Copyright © 2022 MediaRey, SE [cit. 08.03.2022]. Dostupné z: [https://forbes.cz/star-trek-v-regalech-roboti-a-umela-inteligence-hybou-svetem](https://forbes.cz/star-trek-v-regalech-roboti-a-umela-inteligence-hybou-svetem-ceskych-obchodniku/#:~:text=Um%C4%9Bl%C3%A1%20inteligence%2C%20virtu%C3%A1ln%C3%AD%20realita%20nebo%20robotick%C3%A1%20ruka%20komunikuj%C3%ADc%C3%AD,prodeje%20a%20z%C3%ADsk%C3%A1v%C3%A1%20kl%C3%AD%C4%8Dov%C3%A9%20informace%20o%20chov%C3%A1n%C3%AD%20z%C3%A1kazn%C3%ADk%C5%AF.)[ceskych-obchodniku/#](https://forbes.cz/star-trek-v-regalech-roboti-a-umela-inteligence-hybou-svetem-ceskych-obchodniku/#:~:text=Um%C4%9Bl%C3%A1%20inteligence%2C%20virtu%C3%A1ln%C3%AD%20realita%20nebo%20robotick%C3%A1%20ruka%20komunikuj%C3%ADc%C3%AD,prodeje%20a%20z%C3%ADsk%C3%A1v%C3%A1%20kl%C3%AD%C4%8Dov%C3%A9%20informace%20o%20chov%C3%A1n%C3%AD%20z%C3%A1kazn%C3%ADk%C5%AF.)

SHERMAN, William R.; CRAIG, Alan B. Understanding virtual reality. *San Francisco, CA: Morgan Kauffman*, 2003.

STUMP, Gary, et al. Visual steering commands for trade space exploration: User-guided sampling with example. In: *International Design Engineering Technical Conferences and Computers and Information in Engineering Conference*. 2007. p. 1367-1376.

WOHLGENANNT, Isabell; SIMONS, Alexander; STIEGLITZ, Stefan. Virtual reality. *Business & Information Systems Engineering*, 2020, 62.5: 455-461.

ŽÁRA, Jiří. *Moderní počítačová grafika*. 2., přeprac. a rozš. vyd. Brno: Computer Press, 2004. ISBN 80-251-0454-0.

## <span id="page-62-0"></span>III. Seznam tabulek

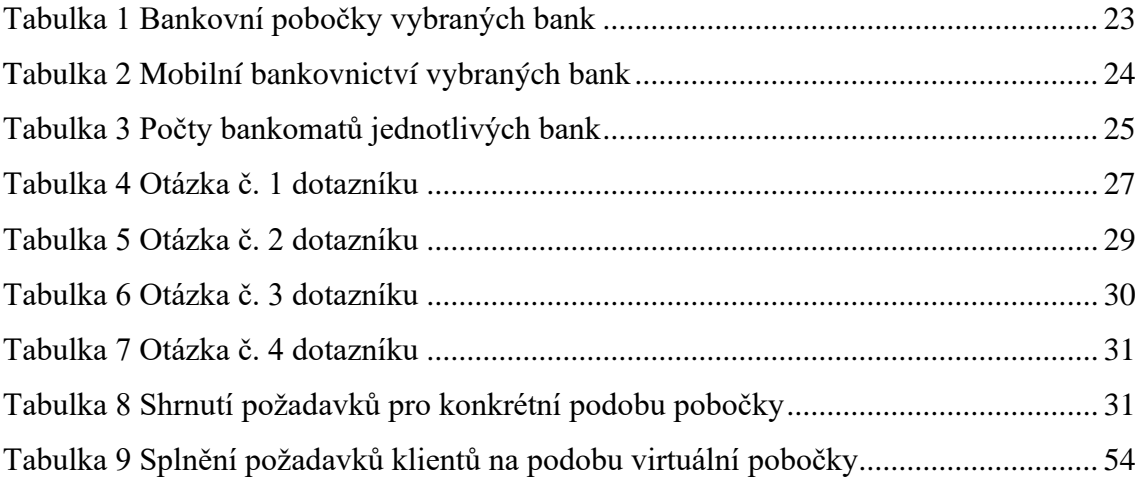

## <span id="page-62-1"></span>IV. Seznam obrázků

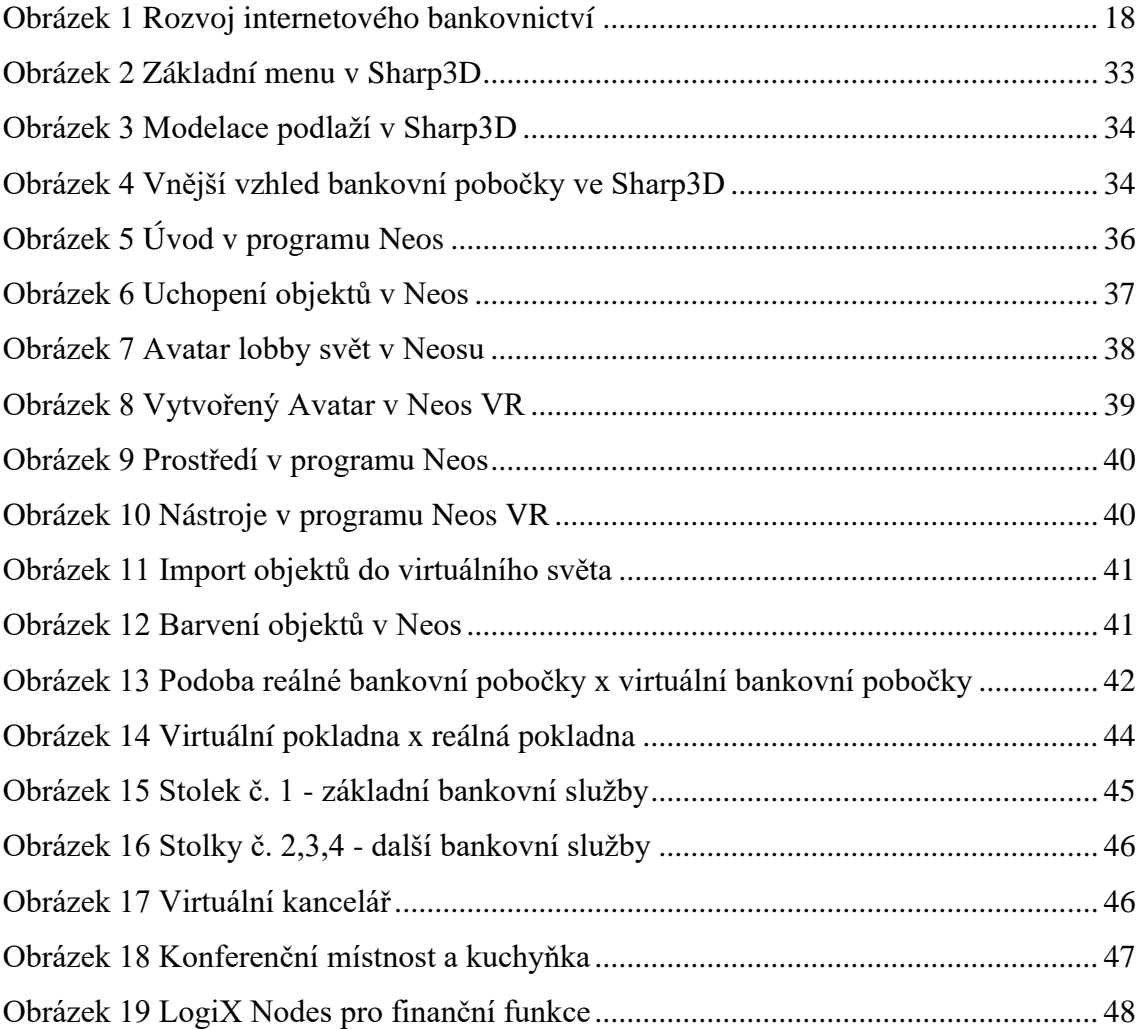

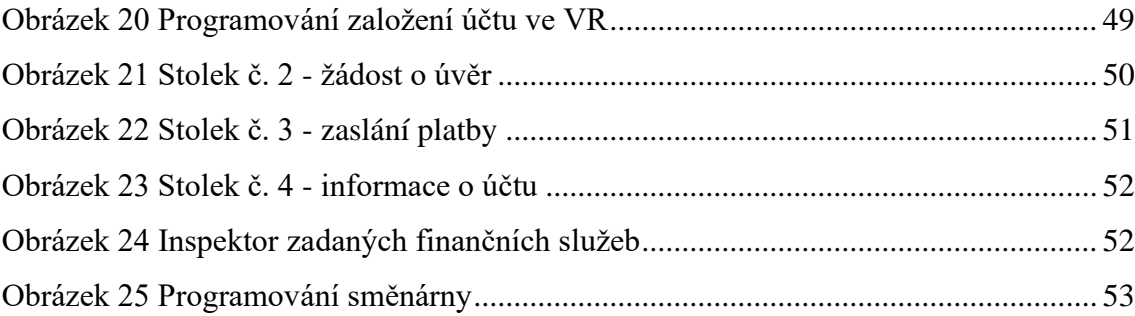